# **DVD Micro Theatre** MCD708

User manual Manuel d'utilisation Manual del usuario Benutzerhandücher Gebruikershandleidingen Manuale per l'utente Användarhandböckerna Brugermanual

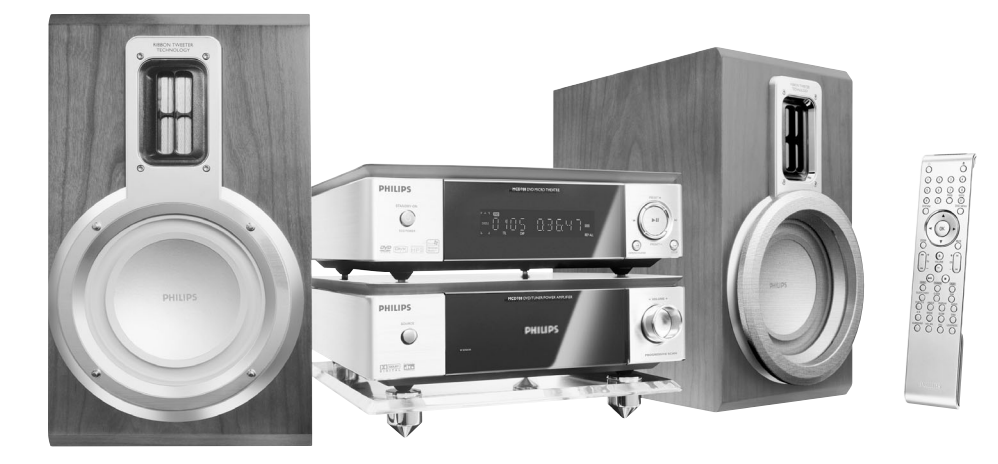

# **PHILIPS**

# **Wichtige Hinweise für Kunden/ Benutzer des Gerätes in GB**

#### **Netzstecker**

Dieses Gerät ist mit entsprechend zugelassenen 13 Ampere-Stecker ausgestattet. Zum Austauschen einer Sicherung in der Art Stecker gehen Sie folgendermaßen vor:

- **1** Entfernen Sie Sicherungsabdeckung und Sicherung.
- **2** Setzen Sie die neue Sicherung ein. Beachten Sie aber, dass es sich hierbei um eine BS1362, 3 A, von A.S.T.A. oder BSI zugelassene Sicherung handelt!
- **3** Bringen Sie die Abdeckung wieder sicher an.

Wenn der angebrachte Stecker sich an der Steckdose nicht einstecken lässt, sollten Sie diesen unverzüglich durch einen entsprechend passenden Stecker ersetzen. Im Falle einer Sicherung des Netzsteckers sollte diese einen Wert von 3 Ampere aufweisen. Bei Benutzen eines Steckers ohne Sicherung sollte die Sicherung am Verteiler keinen größeren Wert als 3 Ampere aufweisen.

*Hinweis: Entsorgen Sie unbedingt den beschädigten Stecker, da dann die Gefahr eines elektrischen Schlages besteht, wenn der Stecker an einer anderen 13 Ampere-Steckdose eingesteckt wird.*

# **Steckeranschluss**

Die Drähte im Netzkabel sind mit den folgenden Farbcodes gekennzeichnet: blau = neutral (N), braun = Strom führend (*"*Live*"*, L).

¶ Da diese Farbkennung gegebenenfalls nicht mit der Kennzeichnung an den Anschlüssen des Steckers übereinstimmt, gehen Sie folgendermaßen vor:

– Verbinden Sie den blauen Draht mit dem Anschluss ..N" (schwarz).

– Verbinden Sie den braunen Draht mit dem Anschluss ..L" (rot).

– Verbinden Sie keinen Draht mit dem Erdleiteranschluss des Steckers "E" (oder  $\frac{1}{2}$ ) bzw. grün (oder grün und gelb).

Bevor Sie die Abdeckung wieder anbringen, stellen Sie unbedingt sicher, dass die Leitungsschelle sicher um den Bleimantel - und NICHT einfach nur um die zwei Kabel angebracht ist.

# **Copyright in UK.**

Aufnahmen und Wiedergabe bedürfen gegebenenfalls einer Erlaubnis. Für Informationen hierzu sei verwiesen auf das Urheberrechtsgesetz *"*Copyright Act 1956*"* und auf die Schutzgesetze "The Performer's Protection Acts*"* von 1958 bis 1972.

# **Italia**

# **DICHIARAZIONE DI CONFORMITA'**

Si dichiara che l'apparecchio MCD708 Philips risponde alle prescrizioni dell'art. 2 comma 1 del D.M. 28 Agosto 1995 n. 548.

Fatto a Eindhoven

Philips Consumer Electronics Philips, Glaslaan 2 5616 JB Eindhoven, The Netherlands

# **Norge**

Typeskilt finnes på apparatens underside.

*Observer: Nettbryteren er sekundert innkoplet. Den innebygde netdelen er derfor ikke frakoplet nettet så lenge apparatet er tilsluttet nettkontakten.*

For å redusere faren for brann eller elektrisk støt, skal apparatet ikke utsettes for regn eller fuktighet.

# *ACHTUNG!*

*Jegliche Bedienung des Geräts sowie Änderungen und/oder Eingriffe am Gerät, die nicht nachstehend aufgeführt sind, können gefährliche Strahlung und/oder sonstige gefährliche Situationen bzw. einen nicht einwandfreien Betrieb des Geräts zur Folge haben!*

# *VAROITUS*

*Muiden kuin tässä esitettyjen toimintojen säädön tai asetusten muutto saattaa altistaa vaaralliselle säteilylle tai muille vaarallisille toiminnoille.*

# *DK*

*Advarsel: Usynlig laserstråling ved åbning når sikkerhedsafbrydere er ude af funktion. Undgå utsættelse for stråling.*

*Bemærk: Netafbryderen er sekundært indkoblet og ofbryder ikke strømmen fra nettet. Den indbyggede netdel er derfor tilsluttet til lysnettet så længe netstikket sidder i stikkontakten.*

# *S*

#### *Klass 1 laseraparat*

*Varning! Om apparaten används på annat sätt än i denna bruksanvisning specificerats, kan användaren utsättas för osynlig laserstrålning, som överskrider gränsen för laserklass 1.*

*Observera! Stömbrytaren är sekundärt kopplad och bryter inte strömmen från nätet. Den inbyggda nätdelen är därför ansluten till elnätet så länge stickproppen sitter i vägguttaget.*

# *SF*

*Luokan 1 laserlaite Varoitus! Laitteen käyttäminen muulla kuin*

*tässä käyttöohjeessa mainitulla tavalla saattaa altistaa käyttäjän turvallisuusluokan 1 ylittävälle näkymättömälle lasersäteilylle. Oikeus muutoksiin varataan. Laite ei saa olla alttiina tippu-ja roiskevedelle.*

*Huom. Toiminnanvalitsin on kytketty toisiopuolelle, eikä se kytke laitetta irti sähköverkosta. Sisäänrakennettu verkkoosa on kytkettynä sähköverkkoon aina silloin, kun pistoke on pistorasiassa.*

#### **Hergestellt unter der Lizenz von Dolby Laboratories.**

*"*Dolby*"*, *"*Pro Logic*"* und das Doppel-D-Symbol sind eingetragene Warenzeichen von Dolby Laboratories.

HERGESTELLT UNTER DER LIZENZ VON DIGITAL THEATER SYSTEMS, INC. AUSGEÜBT WERDEN DIE US-PATENTE NR. 5.451.942, 5.956.674, 5.974.380, 5.978.762 UND ANDERE ERTEILTE ODER ANGEMELDETE PATENTE. *"*DTS*"* UND *"*DTS DIGITAL SURROUND*"* SIND EINGETRAGENE WARENZEICHEN VON DIGITAL THEATER SYSTEMS, INC. COPYRIGHT 1996, 2000, DIGITAL THEATER SYSTEMS, INC. ALLE RECHTE VORBEHALTEN.

Dieses Produkt verwendet Technologien zum Urheberrechtsschutz, die von Verfahrensansprüchen bestimmter US-Patente und anderer gewerblicher Schutz- und Urheberrechte im Besitz der Macrovision Corporation und anderer Rechteinhaber geschützt sind. Die Nutzung des technischen Urheberrechtsschutzes ist nur mit Genehmigung der Macrovision Corporation zulässig und ist, falls nicht anders lautend von Macrovision Corporation festgelegt, ausschließlich für den Einsatz in Privathaushalten beziehungsweise anderer eingeschränkter Einsatzzwecke bestimmt. Nachahmung, das sog. "Reverse Engineering", und Zerlegung sind untersagt.

*"***DivX***"***,** *"***DivX Certified***"* **und/oder verwandte bzw. zugehörige Logos sind Warenzeichen von DivXNetworks, Inc., und werden unter Lizenz verwendet.**

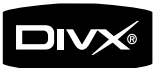

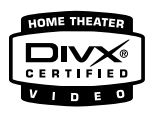

**Windows Media ist eingetragenes Warenzeichen der Microsoft Corporation.**

# **Allgemeine Informationen**

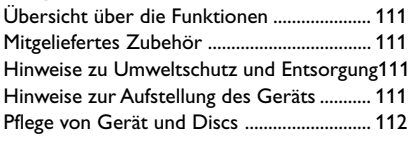

# **Anschließen des Geräts**

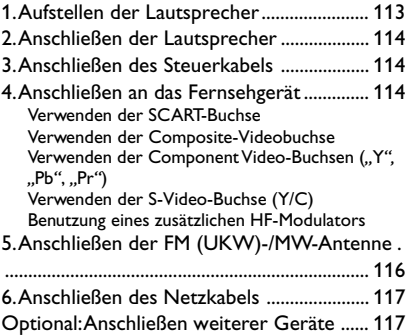

# **Übersicht über Gerätefunktionen und Bedienelemente**

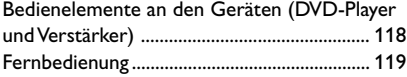

# **Erste Schritte**

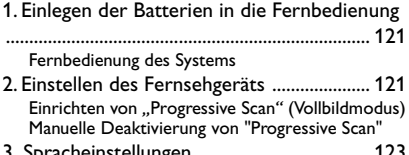

3. Spracheinstellungen ..................................... 123 Einstellen der angezeigten Sprache (OSD) Einstellen der Audio-, Untertitel- und Disc-Menü-Sprache

# **Grundfunktionen**

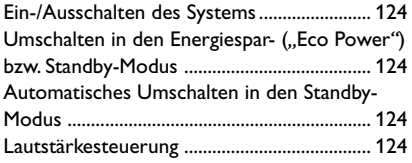

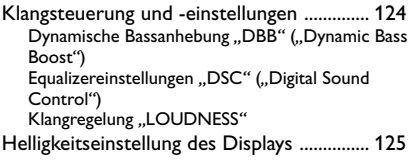

# **Wiedergabe**

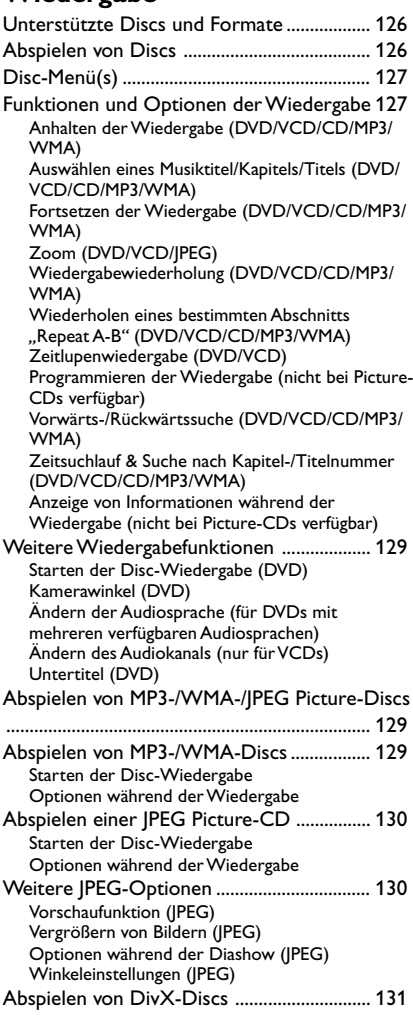

# **Systemmenü - Einstellungen**

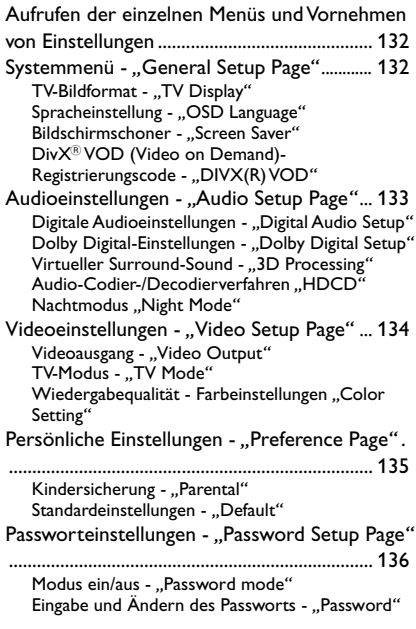

# **Weitere Funktionen**

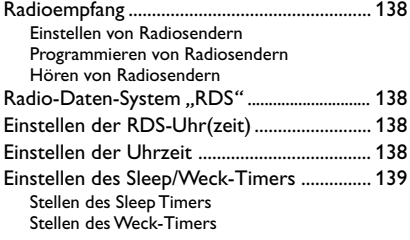

**Technische Daten**............................... 140

# **Fehlersuche und -beseitigung** 141

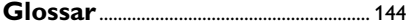

# **Übersicht über die Funktionen**

Ihre neue DVD-Mikroanlage bietet Ihnen mit volldigitalem 2.0-Kanal-Verstärker die dynamische Klangqualität eines großen Kinos und verfügt über einige der besten Leistungsmerkmale der Heimkino-Technologie.

#### **Weitere Funktionen bzw. Leistungsmerkmale:**

Eingebauter DTS ("Digital Theater Sound")- und Dolby Digital-Decoder, der die "Incredible Surround"-Technnologie und DSC ("Digital Sound Control")-Klangeinstellung unterstützt.

#### **Zusätzliche Anschlüsse**

Zum Anschluss anderer Audio- und Audio-/ Videogeräte und Komponenten an das DVD-Mikrosystem.

#### **Nachtmodus ("Night Mode")**

Zur Kompression des Lautstärkeumfangs bzw. Aussteuerung des Bereichs und damit zur Verringerung der Lautstärkenunterschiede zwischen verschiedenen Klängen im Dolby Digital-Modus.

#### **Kindersicherung (Einstufung)**

Zur Einstellung einer bestimmten Einstufung, so dass sich Ihre Kinder keine DVDs mit einer höheren als der von Ihnen vorgenommenen Einstufung ansehen können.

#### **Sleep/Weck-Timer**

Zum automatischen Ein-/Ausschalten der Anlage zu bzw. nach einer zuvor eingestellten Zeit.

#### **Progressive Scan (Vollbildtechnik)**

Für hochqualitative, flimmerfreie Bilder bei filmbasierenden Quellen. Bei Bildwiederholung kann die vertikale Bildauflösung des Fernsehers auf 525 Zeilen verdoppelt werden.

#### *Hinweis:*

*– Für den vollen Genuss des Filmerlebnisses ist ein Progressive Scan-Fernsehgerät erforderlich.*

### **Mitgeliefertes Zubehör**

- Fernbedienung mit 2 x AAA-Batterien
- MW-Rahmenantenne
- FM (UKW)-Drahtantenne
- Audiokabel (weiß/rot) und Composite-Videokabel (Y, gelb), 2-in-1-Kabel
- SCART-Kabel
- Steuerkabel
- Ständer für den DVD-Player und Leistungsverstärker
- 2 Lautsprecherboxen inklusive 2 Lautsprecherkabel
- Bedienungs- und Kurzbedienungsanleitung

#### *Sollte ein Zubehör fehlen oder beschädigt sein, wenden Sie sich an Ihren jeweiligen Einzelhändler oder kontaktieren Sie Philips direkt.*

# **Hinweise zu Umweltschutz und Entsorgung**

Überflüssiges Verpackungsmaterial wurde vermieden. Um Sie bei der Entsorgung zu unterstützen, lässt sich die Verpackung leicht in drei Monomaterialien aufteilen: Pappe (Karton), Styropor (Puffermaterial) und Polyethylen (Beutel, Schaumstofffolie).

Ihre Anlage besteht aus Komponenten und Material, das von darauf spezialisierten Betrieben recycelt und wieder verwendet werden kann. Bitte halten Sie sich auch beim Entsorgen von Verpackungsmaterial, alten Batterien und Altgeräten an die jeweiligen örtlichen Bestimmungen.

# **Hinweise zur Aufstellung des Geräts**

- Stellen Sie die Anlage auf einer ebenen, festen und stabilen Oberfläche auf.
- Bei Aufstellung des Geräts in einem Schrank lassen Sie bitte zur hinreichenden Lüftung der Anlage ungefähr 10 cm (4'') Freiraum nach allen Seiten um das Gerät herum frei.

# **Allgemeine Informationen**

- Setzen Sie die Anlage weder übermäßigen Temperaturen noch Feuchtigkeit aus.
- Setzen Sie die Anlage weder Tropf- noch Spritzwasser aus.
- Stellen Sie keine mit Flüssigkeiten gefüllten Gegenstände wie z. B. Vasen auf die Anlage.
- Vermeiden Sie offenes Feuer in direkter Nähe des Geräts! Stellen Sie keine brennenden Kerzen auf das Gerät.
- Stellen Sie die Anlage in Nähe einer für Sie leicht zugänglichen Netzsteckdose auf.
- Die Belüftung des Geräts darf nicht dadurch beeinträchtigt werden, dass die Lüftungsöffnungen durch Gegenstände wie z. B. Zeitungen, Tischdecken, Tüchern, Vorhängen oder dergleichen abgedeckt sind.

# **Pflege von Gerät und Discs**

- Reinigen Sie verschmutzte Discs mit einem entsprechend dafür vorgesehenen Reinigungstuch. Wischen Sie die jeweilige Disc immer von der Mitte nach außen hin geradlinig ab.
- Setzen Sie weder den Player noch Batterien oder Discs Feuchtigkeit, Regen, Sand oder übermäßiger Wärme, die von Heizanlagen und dergleichen ausgeht, aus! Setzen Sie Player, Batterien und Discs auch nicht

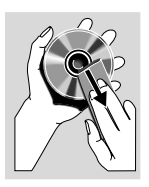

der direkten Sonneneinstrahlung aus! Halten Sie die Disc-Schublade stets geschlossen, um Staub auf der Linse zu vermeiden!

- Verwenden Sie keine Lösungsmittel wie Benzin, Verdünner, handelsübliche Reinigungsmittel oder Antistatik-Spray (für so genannte - analoge - "Colour-Discs").
- Die Linse kann gegebenenfalls beschlagen, wenn der Player plötzlich von einer kalten in eine warme Umgebung gebracht wird, wodurch das Abspielen von Discs unmöglich ist. In einem solchen Fall lassen Sie den Player einfach in der warmen Umgebung, bis die Feuchtigkeit verdunstet ist.

### **Entsorgung Ihres Altgeräts**

Ihr Produkt wurde aus qualitativ hochwertigen Material und Komponenten hergestellt, die dem Recycling zugeführt und wieder verwendet werden können.

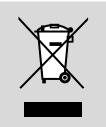

Befindet sich dieses Symbol einer durchgestrichenen Mülltonne auf einem Produkt, so wird das jeweilige Produkt von der Europäischen Richtlinie 2002/96/EG erfasst.

Bitte informieren Sie sich über die jeweils örtlichen Sammelstellen für Elektro- und elektronische Altgeräte.

Bitte beachten und befolgen Sie die jeweils örtlich geltenden Vorschriften zur Entsorgung von Altgeräten. Entsorgen Sie Ihre Altgeräte nicht mit dem normalen Haushaltsmüll! Die richtige Entsorgung von Altgeräten ist ein Beitrag zur Vermeidung möglicher negativer Folgen für die Umwelt und die menschliche Gesundheit.

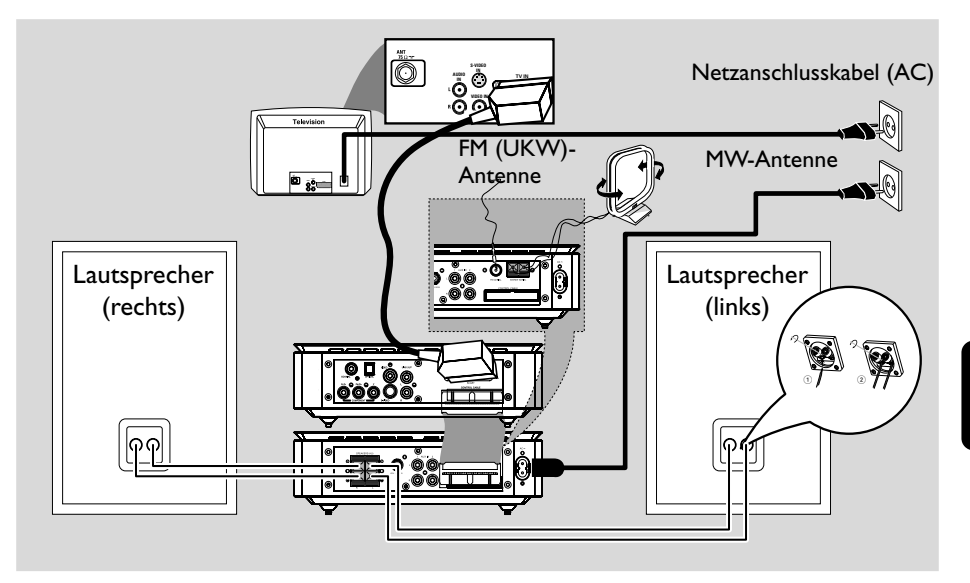

#### **WICHTIG!**

**– Das Typenschild befindet sich auf der Rückseite der Anlage.**

**– Stellen Sie vor Inbetriebnahme des Geräts und Anschließen des Netzsteckers unbedingt sicher, dass Sie**

**alle anderen Verbindungen richtig hergestellt sind.**

**– Stellen Sie auch niemals bei eingeschalteter Netzspannung Verbindungen her oder ändern Sie dann Anschlüsse.**

# **1. Aufstellen der Lautsprecher**

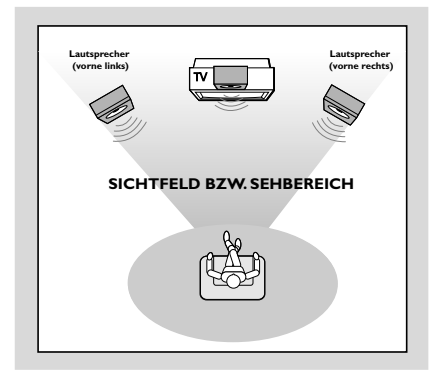

Stellen Sie die Lautsprecher (vorne links, vorne rechts) in gleichem Abstand zu Ihrem Fernsehgerät auf. Die Lautsprecher sollten zudem in einem Winkel von ungefähr 45 Grad zu Ihnen aufgestellt werden.

#### *Hinweise:*

*– Zur Vermeidung von Interferenzen und magnetischen Störungen sollten Sie die Lautsprecher nicht zu nah an Ihrem Fernsehgerät aufstellen.*

*– Stellen Sie außerdem eine ausreichend gegebene Belüftung der DVD-Anlage sicher.*

# **2. Anschließen der Lautsprecher**

Schließen Sie die Lautsprecherdrähte an die entsprechenden Klemmen **SPEAKERS** an: den rechten Lautsprecher an *"***R***"* und den linken Lautsprecher an *"***L***"*, den farbigen (markierten) Draht an "<sup>+</sup>" und den schwarzen (nicht markierten) Draht an *"***–***"*. Führen Sie den abisolierten Teil des Lautsprecherdrahts wie unten abgebildet ganz in die Klemme ein.

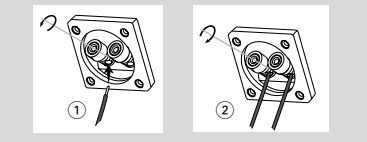

#### *Hinweise:*

*– Stellen Sie sicher, dass die Lautsprecherkabel richtig angeschlossen sind. Unsachgemäßes und falsches Anschließen kann einen Kurzschluss zur Folge haben und die Anlage beschädigen.*

*– Für Ihr intensives und ausgezeichnetes*

*Sounderlebnis verwenden Sie die im Lieferumfang enthaltenen Lautsprecher.*

*– Bitte schließen Sie nicht mehr als einen Lautsprecher an ein Paar Lautsprecherbuchsen (+/-) an.*

*– Schließen Sie bitte keine Lautsprecher mit einer geringeren Impedanz als die der mitgelieferten Lautsprecher an. Sehen Sie für Informationen hierzu auch im Abschnitt "TECHNISCHE DATEN" dieser Bedienungsanleitung nach.*

# **3. Anschließen des Steuerkabels**

● Verbinden Sie mithilfe des mitgelieferten flachen Steuerkabels den entsprechenden seriellen Anschluss des Steuerkabels (*"*CONTROL CABLE*"*) auf der Rückseite des DVD-Players mit dem entsprechenden Anschluss auf der Rückseite des Leistungsverstärkers.

# **4. Anschließen an das Fernsehgerät**

#### **WICHTIG!**

**– Aus nachstehenden**

**Anschlussmöglichkeiten müssen Sie, je nach Ihrem TV-System, nur eine auswählen.**

**– Schließen Sie Ihr DVD-System direkt an Ihr Fernsehgerät an.**

**– Über den SCART-Anschluss können Sie sowohl die Audio- als auch die Video-Funktionen des DVD-Players nutzen.**

#### **Verwenden der SCART-Buchse**

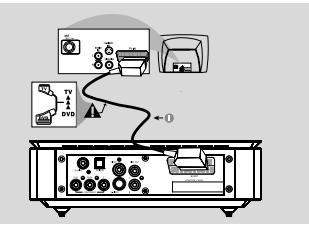

● Verwenden Sie das (schwarze) SCART-Kabel, um die SCART-Buchse des DVD-Players (*"*SCART*"*) an der entsprechenden Eingangsbuchse Ihres Fernsehgeräts anzuschließen.

#### *Hinweis:*

- Stellen Sie sicher, dass der mit "TV" *gekennzeichnete Stecker am SCART-Kabel am Fernsehgerät und der mit "DVD" gekennzeichnete Stecker am SCART-Kabel an den DVD-Player angeschlossen wurde.*

#### **Verwenden der Composite-Videobuchse**

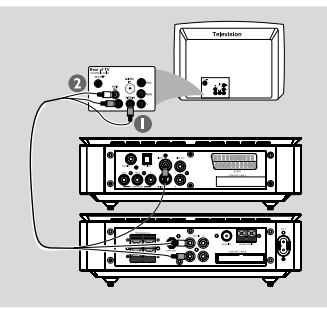

- 1 Verwenden Sie das (gelbe) Composite-Videokabel der im Lieferumfang enthaltenen Audio- und Composite-Videokabel (2-in-1- Kabel), um die entsprechende Buchse *"***VIDEO OUT***"* Ihrer DVD-Anlage und den Videoeingang Ihres Fernsehgeräts (auch als *"*A/V In*"*, *"*CVBS*"*, *"*Composite*"* oder *"*Baseband*"* gekennzeichnet) zu verbinden.
- 2 Um Fernsehkanäle auch über Ihr DVD-System hören zu können, müssen Sie die Audiokabel (weiß/rot) der mitgelieferten Audio- und Composite-Videokabel (2-in-1-Kabel) mit den entsprechenden Anschlüssen *"***AUX IN***"* sowie den entsprechenden Anschlüssen *"*AUDIO OUT*"* am Fernsehgerät verbinden.

#### **Verwenden der Component Video-Buchsen (***"***Y***"***,** *"***Pb***"***,** *"***Pr***"***)**

#### **WICHTIG!**

**– Progressive Scan-Videoqualität ist nur bei Benutzung von** *"***Y Pb Pr***"* **gegeben. Außerdem ist hierfür ein Progressive Scan-Fernsehgerät erforderlich.**

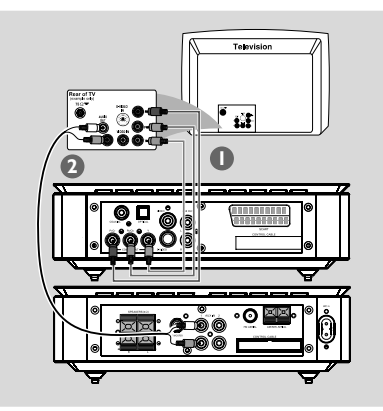

1 Verwenden Sie nicht im Lieferumfang enthaltene Component-Videokabel (rot/blau/grün), um die Buchsen *"***Y Pb Pr***"* der DVD-Anlage und die entsprechenden Component-

Videoeingangsbuchsen (auch als *"*Y Pb*"*/*"*Cb Pr*"*/ *"*Cr*"* oder *"*YUV*"* gekennzeichnet) an Ihrem Fernsehgerät zu verbinden.

2 Um Fernsehkanäle auch über Ihr DVD-System hören zu können, müssen Sie die Audiokabel (weiß/rot) der mitgelieferten Audio- und Composite-Videokabel (2-in-1-Kabel) mit den entsprechenden Anschlüssen *"***AUX IN***"* sowie den entsprechenden Anschlüssen *"*AUDIO OUT*"* am Fernsehgerät verbinden.

3 Wenn Sie ein Progressive Scan-Fernsehgerät (*"*Progressive Scan*"* bzw. *"*ProScan*"*-Funktion muss vom Fernsehgerät unterstützt werden) verwenden, und um Fernsehen in Vollbildtechnik zu aktivieren, sehen Sie bitte auch in der jeweiligen Bedienungsanleitung Ihres Fernsehgeräts nach. Für Informationen zur Progressive Scan-Funktion des DVD-Systems sehen Sie auch unter "Einrichten von *"*Progressive Scan*"* (Vollbildmodus)*"* im Kapitel *"*Erste Schritte*"* nach.

#### *Hinweis:*

*– Wird von Ihrem Fernsehgerät die Progressive Scan-Funktion nicht unterstützt, wird Ihnen auch kein Bild angezeigt. Drücken Sie die Taste "SYSTEM" auf der Fernbedienung, um das Systemmenü zu verlassen, und danach "DISC", um den Progressive Scan-Modus zu beenden.*

#### **Verwenden der S-Video-Buchse (Y/C)**

#### **WICHTIG!**

**– Wird S-Video für den Wiedergabeanschluss benutzt, muss die Videoausgangseinstellung (***"***VIDEO OUT***"***) des Systems entsprechend vorgenommen sein bzw. gegebenenfalls geändert werden.**

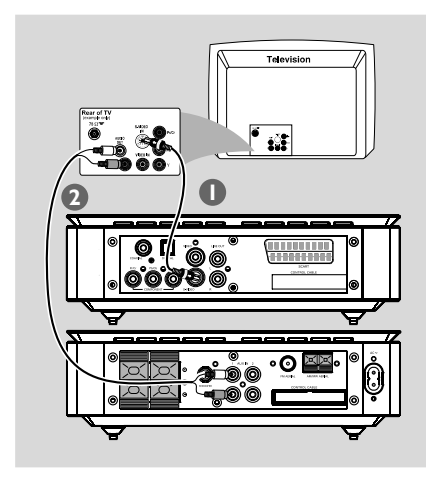

- 1 Verwenden Sie ein nicht mitgeliefertes S-Videokabel, um die entsprechende Buchse *"*S-VIDEO*"* des DVD-Systems mit der entsprechenden Anschlussbuchse *"*S-Video*"* (auch als *"*Y/C*"* oder *"*S-VHS*"* gekennzeichnet) an Ihrem Fernsehgerät zu verbinden.
- 2 Um Fernsehkanäle auch über Ihr DVD-System hören zu können, müssen Sie die Audiokabel (weiß/rot) der mitgelieferten Audio- und Composite-Videokabel (2-in-1-Kabel) mit den entsprechenden Anschlüssen *"***AUX IN***"* sowie den entsprechenden Anschlüssen *"*AUDIO OUT*"* am Fernsehgerät verbinden.

**Benutzung eines zusätzlichen HF-Modulators**

#### **WICHTIG!**

**– Wenn Ihr Fernsehgerät nur über einen Antenneneingang** *"***Antenna In***"* **(auch als** *"***75 ohm***"* **oder** *"***RF In***"* **gekennzeichnet) verfügt, benötigen Sie einen HF-Modulator, um die DVD-Wiedergabe auf Ihrem Fernsehgerät sehen zu können. Wenden Sie sich an Ihren Elektro- bzw. Elektronikfachhändler oder kontaktieren Sie Philips direkt für Informationen zu Verfügbarkeit sowie Funktionsweise und Betrieb eines HF-Modulators.**

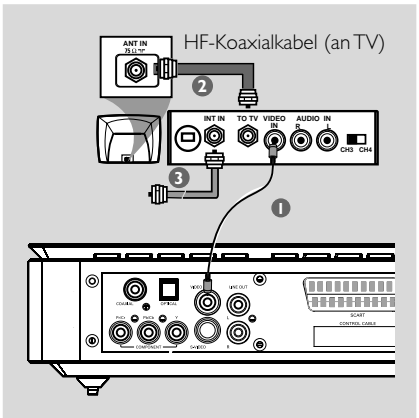

- 1 Verwenden Sie das (gelbe) Composite-Videokabel, um den Videoausgang "VIDEO OUT*"* des DVD-Systems und den Videoeingang des HF-Modulators zu verbinden.
- 2 Verwenden Sie ein nicht mitgeliefertes HF-Koaxialkabel, um den Antennenausgang *"*ANTENNA OUT*"* oder auch die Buchse *"*TO TV*"* des HF-Modulators und den Antenneneingang *"*Antenna IN*"* an Ihrem Fernsehgerät zu verbinden.
- <sup>3</sup> Schließen Sie nun die Antenne oder das Kabel für das Fernsehsignal an Antenneneingang *"*ANTENNA IN*"* oder auch an die Buchse *"*RF IN*"* am HF-Modulator an. Sollte der Anschluss an Ihrem Fernsehgerät bereits vorgenommen worden sein, trennen Sie die Verbindung vom Fernsehgerät.

# **5. Anschließen der FM (UKW)-/ MW-Antenne**

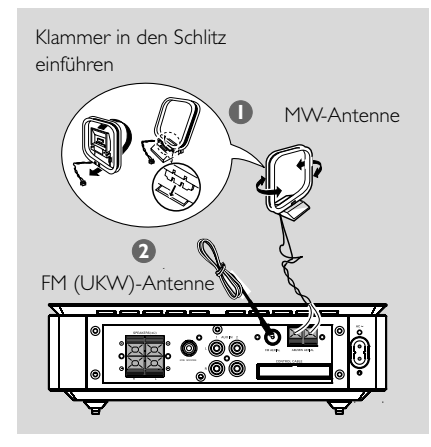

- 1 Schließen Sie die im Lieferumfang enthaltene MW-Rahmenantenne an die Buchse *"***MW***"* an. Stellen Sie die MW-Rahmenantenne am besten auf einem Regal auf oder bringen Sie sie an einem Ständer oder auch an der Wand an.
- 2 Schließen Sie die mitgelieferte FM (UKW)- Antenne an die Buchse *"*FM*"* (75 Ω) an. Ziehen Sie nun die FM (UKW)-Antenne aus und fixieren Sie das Ende der Antenne an der Wand. Für einen besseren FM (UKW)-Stereoempfang können Sie eine nicht mitgelieferte externe FM (UKW)-Antenne anschließen.

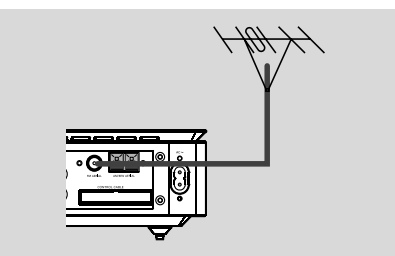

#### *Hinweise:*

*– Richten Sie die Antennen entsprechend aus, bis optimaler Empfang gewährleistet ist.*

*– Achten Sie auch darauf, die Antennen möglichst weit von Ihrem Fernsehgerät, Videorecorder oder anderen Strahlungsquellen entfernt zu positionieren, um Interferenzstörungen zu vermeiden.*

# **6. Anschließen des Netzkabels**

#### **Haben Sie alle Anschlüsse richtig und ordnungsgemäß vorgenommen, stecken Sie das Wechselstromnetzkabel an der Steckdose ein.**

Stellen Sie auch niemals bei eingeschalteter Netzspannung Verbindungen her oder ändern Sie dann Anschlüsse.

# **Optional: Anschließen weiterer Geräte**

### **WICHTIG!**

**– Discs können mit einem Kopierschutz versehen sein. Solche Discs können nicht über einen Videorecorder oder sonstige digitale Aufnahmegeräte bespielt werden.**

**– Achten Sie beim Anschließen immer auf die Übereinstimmung der Kabel- und Buchsenfarben!**

**– Beachten und sehen Sie gegebenenfalls auch in den Bedienungsanleitungen der anderen Geräte nach, die Sie anschließen und verwenden wollen.**

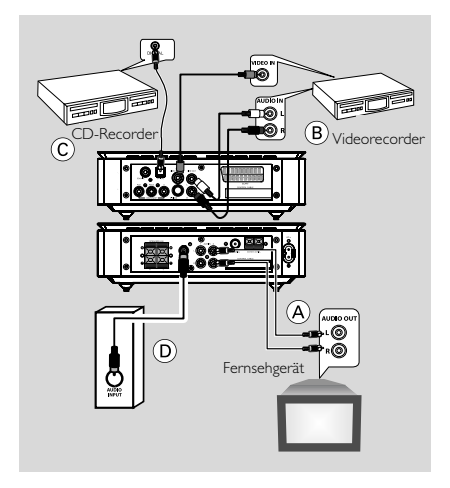

# **Verwenden weiterer Wiedergabequellen** A

● Schließen Sie die Buchen *"***AUX IN (R/L)***"* des Systems an die Audioausgangsbuchsen *"*AUDIO OUT*"* des jeweils anderen Audio- bzw. Videogeräts an, das Sie benutzen wollen, wie z. B. ein Fernsehgerät, einen Videorecorder, Laserdisc-Player oder auch ein Kassettendeck.

Vor Inbetriebnahme des jeweils angeschlossenen Geräts drücken Sie vorne am Gerät

*"***SOURCE***"*, um *"*AUX*"* auszuwählen, oder drücken Sie hierfür einfach die Taste *"***AUX***"* auf der Fernbedienung, um die jeweilige Quelle zu aktivieren.

# **Bespielen von DVDs mit dem**

#### **Videorecorder B**

● Schließen Sie hierfür eine der *"***VIDEO***"*-Buchsen der Anlage an den entsprechenden Videoeingang *"*VIDEO IN*"* sowie die Ausgangsbuchsen *"***LINE OUT (R/L)***"* an die Audioeingänge *"*AUDIO IN*"* am Videorecorder an. Dadurch können Sie analoge Stereoaufzeichnungen (zwei Kanäle, rechts und links) machen.

# **Aufnehmen (digital)** C

● Schließen Sie hierfür die *"***COAXIAL***"*- oder auch *"***OPTICAL***"*-Buchse der Anlage an die Eingangsbuchse *"*DIGITAL IN*"* an einem digitalen Aufnahmegerät (z. B. an ein mit dem *"*Digital Theatre System*"*-/DTS-kompatiblem Gerät mit Dolby Digital Decoder) an. Vor Inbetriebnahme stellen Sie den Digitalausgang *"*DIGITAL OUT*"* dem Audioanschluss entsprechend ein. Für mehr Informationen hierzu siehe auch *"*DIGITAL OUT*"*.

#### **Anschließen eines aktiven Subwoofers**  $\widehat{D}$

● Schließen Sie hierfür die Buchse *"***SUBWOOFER***"* des DVD-Systems an den Audioeingang *"*AUDIO INPUT*"* des aktiven Subwoofers an. Der Tieftonlautsprecher ist allerdings nicht im Lieferumfang enthalten.

# **Übersicht über Gerätefunktionen und Bedienelemente**

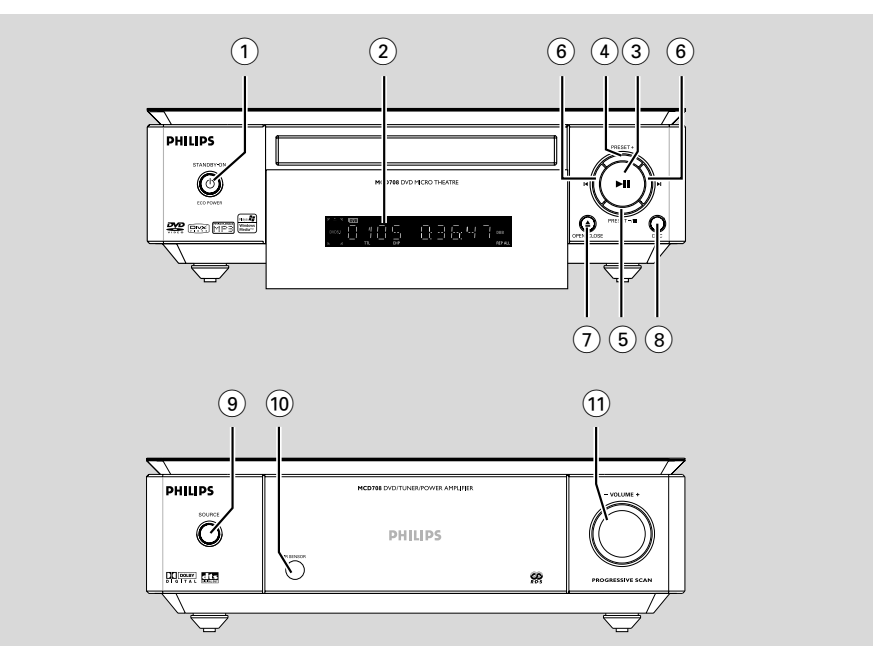

# **Bedienelemente an den Geräten (DVD-Player und Verstärker)**

# **1 ECO POWER/STANDBY-ON (b)**

– Einschalten des Systems oder Schalten der Anlage in den energiesparenden "Eco Power" bzw. in den normalen Standby-Modus.

# 2 **Display**

– Anzeige des Gerätestatus des DVD-Players.

# $\circledcirc$   $\blacktriangleright$  II

Start und Pause der Wiedergabe.

# 4 **PRESET +**

– Im Tuner-Modus: Auswahl eines gespeicherten Radiosenders (vorwärts).

# 5 **PRESET-/**9

- Stoppen der Wiedergabe oder Löschen eines Programms.
- Im Tuner-Modus: Auswahl eines gespeicherten Radiosenders (rückwärts).

# $\circ$   $\blacktriangleleft$   $\blacktriangleright$

# Disc:

– Aufrufen des vorherigen bzw. nächsten Kapitels/ Filmtitels/Musiktitels.

# Tuner:

- Einstellen einer höheren bzw. niedrigeren Radiofrequenz.
- Automatischer Suchlauf nach Radiofrequenzen (abwärts/aufwärts): Taste gedrückt halten, dann loslassen, um den Suchlauf zu starten.

# 7 **OPEN•CLOSE** ç

– Öffnen/Schließen der Disc-Schublade.

# 8 **DSC**

– Auswählen der verschiedenen Klangeffekte und Equalizereinstellungen: FLAT, POPS, JAZZ, CLASSIC oder ROCK.

# 9 **SOURCE**

- Auswählen der jeweils gewünschten Wiedergabequelle: DVD/AUX1/AUX2/FM/MW.
- Einschalten der Anlage.

# 0 **IR SENSOR**

– Richten Sie die Fernbedienung immer auf diesen Sensor.

# ! **VOLUME -/+**

- Verringern bzw. Erhöhen der Lautstärke.
- Einstellung von Stunden und Minuten für Uhrzeit-/Timer-Funktionen.
- ON (Einschalten) bzw. OFF (Ausschalten) des Timers.

118

# **Fernbedienung**

- $(1)$  ტ
- Einschalten des Systems oder Schalten der Anlage in den energiesparenden "Eco Power" bzw. in den normalen Standby-Modus.
- $(2)$   $\triangle$
- Öffnen/Schließen der Disc-Schublade.

# 3 **Numerisches Tastenfeld (0-9)**

- Eingabe einer Musiktitel-/Filmtitel-/ Kapitelnummer von Discs.
- Eingabe der Speicherplatznummer eines gespeicherten Radiosenders.

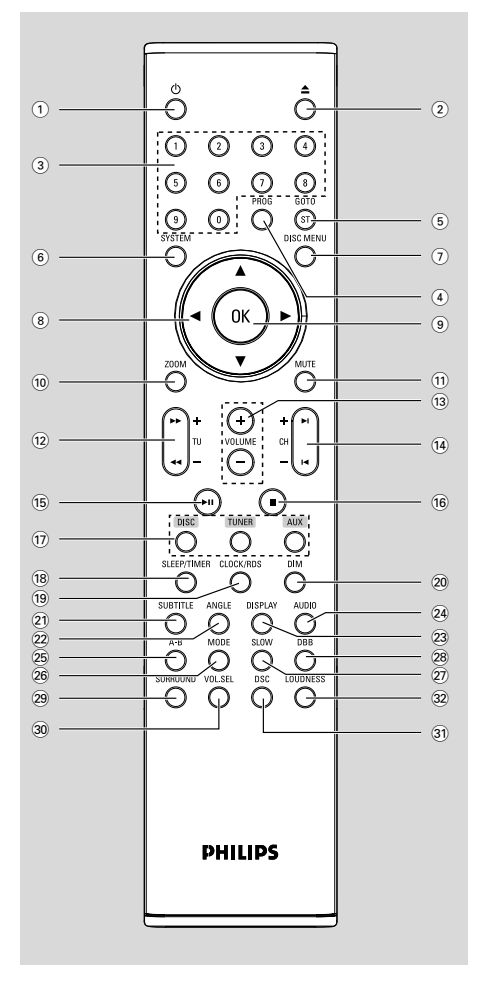

### 4 **PROG**

- DVDs/VCDs/CDs: Aufrufen des Programm-Menüs.
- MP3-/WMA-CDs: Hinzufügen bzw. Löschen eines programmierten Titels zur bzw. von der Programmliste.
- Picture-CDs: Auswählen eines anderen Diashow-Modus während der Wiedergabe.
- Tuner: Programmieren von gespeicherten Radiosendern.

# 5 **GOTO/ST**

- Disc: Schnelles Durchsuchen einer Disc durch Eingabe einer Zeitangabe, eines Filmtitels, Kapitels oder Musiktitels.
- FM: Einstellen von Stereo- oder Monoklang.
- 6 **SYSTEM MENU (nur im Disc-Modus verfügbar)**
- Aufrufen bzw. Beenden des Systemmenüs.

#### 7 **DISC MENU (nur im Disc-Modus verfügbar)**

- DVDs/VCDs: Aufrufen bzw. Beenden des CD-Inhaltsmenüs.
- VCD2.0: Ein-/Ausschalten der Wiedergabesteuerung.
- MP3-/WMA-CDs: Wechseln zwischen Album und Dateiliste.

# $(8)$   $\blacktriangledown$  /  $\blacktriangle$  /  $\blacktriangleright$  /  $\blacktriangleleft$

- Auswählen in Menüs.
- Bewegen eines vergrößerten Bildes abwärts/ aufwärts/nach rechts bzw. nach links.
- 9 **OK**
- Bestätigen einer Auswahl.

# 0 **ZOOM**

– DVDs/VCDs/Picture-CDs: Vergrößerung bzw. Verkleinerung eines Bildes oder auch eines jeweils auf dem Fernsehbildschirm angezeigten Bildes.

# ! **MUTE**

– Aktivieren/Deaktivieren der Stummschaltung.

# @ **TU +/- (**à **/** á **)**

#### **Tuner**

- Einstellen einer niedrigeren/höheren Radiofrequenz (in Reihenfolge des Frequenzbereichs).
- Automatischer Suchlauf nach Radiofrequenzen (abwärts/aufwärts): Taste gedrückt halten, dann loslassen, um den Suchlauf zu starten.

#### Disc

– Rückwärts-/Vorwärtssuche einer Disc mit unterschiedlichen Geschwindigkeiten.

### # **VOLUME +/-**

- Erhöhen bzw. Verringern der Lautstärke.
- Einstellung von Stunden und Minuten für Uhrzeit-/Timer-Funktionen.
- ON (Einschalten) bzw. OFF (Ausschalten) des Timers.

### **(14) CH +/-** (**4** / ▶)

- Disc: Aufrufen des vorherigen bzw. nächsten Kapitels/Filmtitels/Musiktitels.
- Tuner: Auswählen eines gespeicherten Radiosenders.

# $(15)$  • II

Start und Pause der Wiedergabe.

#### $\circledcirc$   $\blacksquare$

– Stoppen der Wiedergabe oder Löschen eines Programms.

# & **DISC/TUNER/AUX**

- Auswählen der jeweiligen Klangquelle für DVD/ AUX1/AUX2/FM/MW.
- Tuner ("TUNER"): Umschalten bzw. Wechseln zwischen MW und FM (UKW)
- Beenden von P-SCAN (Progressive Scan, nur für DISC verfügbar).

# **(18) SLEEP/TIMER**

#### Im Standby-Modus

– Einstellen der Zeit für das automatische Einschalten des Systems.

#### Im aktiven Modus

– Einstellen bzw. automatisches Ausschalten ("Auto off") der Sleep Timer-Funktion.

# ( **CLOCK/RDS**

#### Im Standby-Modus

– Einstellen der Uhrzeit.

#### Im Wiedergabemodus

– Anzeige der eingestellten Uhrzeit des Systems.

#### ) **DIM**

– Auswählen einer anderen Stärke der Helligkeit des Displays.

### ¡ **SUBTITLE**

– Auswählen von jeweils verfügbaren Untertitelsprachen.

# ™ **ANGLE**

– Auswählen der DVD-Kameraperspektive.

# £ **DISPLAY**

– Aufrufen und Anzeigen von Informationen während der Wiedergabe.

# ≤ **AUDIO**

#### VCDs/DivX

– Einstellen und Auswählen der Audiowiedergabe (Stereo/Mono links/Mono rechts).

#### DVDs

– Auswählen von jeweils verfügbaren Audiosprachen.

# ∞ **A-B**

– Wiederholen eines bestimmten, ausgewählten Abschnittes auf einer Disc.

# § **MODE**

– Auswählen verschiedener Wiedergabemodi oder der Zufallswiedergabe.

# ≥ **SLOW**

– Auswählen verschiedener langsamer Wiedergabemodi (DivX/VCDs/SVCDs/DVDs).

#### • **DBB**

– Ein-/Ausschalten der Bassanhebung.

# ª **SURROUND (nicht verfügbar)**

– Auswählen der 2.1-Kanalausgabe (2.1CH) oder der 5.1-Kanalausgabe (SUR5.1/DVD5.1).

#### º **VOL.SEL (nicht verfügbar)**

– Einstellen und Anpassen der Lautstärke der einzelnen Lautsprecher.

#### ⁄ **DSC**

– Auswählen der verschiedenen Klangeffekte und Equalizereinstellungen: FLAT, POPS, JAZZ, CLASSIC oder ROCK.

# ¤ **LOUDNESS**

– Aktivierung/Deaktivierung der automatischen Loudness-Klangregelung.

# **1. Einlegen der Batterien in die Fernbedienung**

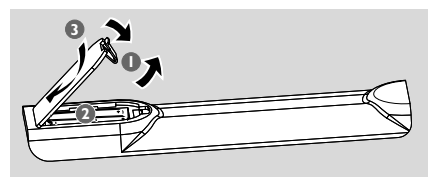

**1** Öffnen Sie das Batteriefach.

<sup>2</sup> Legen Sie nun die Batterien vom Typ AAA in das Batteriefach ein. Achten Sie dabei auf die Polarität, die durch die Symbole *"*+*"* und *"*-*"* im Innern des Batteriefachs angegeben ist.

3 Schließen Sie daraufhin die Abdeckung wieder.

#### **Fernbedienung des Systems**

- 1 Richten Sie die Fernbedienung immer direkt auf den entsprechenden Infarotsensor (IR) vorne am Gerät.
- <sup>2</sup> Stellen Sie sicher, dass sich keine Gegenstände zwischen Fernbedienung und DVD-Player befinden, wenn Sie das Gerät mit der Fernbedienung steuern wollen.

# $\overline{C}$ å  $\check{\circ}$  $O$   $O$   $O$  $\circ$  $\begin{matrix} 0 & 0 & 0 \\ 0 & 0 & 0 \\ 0 & 0 & 0 \end{matrix}$

#### **ACHTUNG!**

*–* **Nehmen Sie Batterien aus der Fernbedienung**

**heraus, wenn die Batterien erschöpft sind, oder auch wenn Sie die**

**Fernbedienung für eine längere Zeit nicht benutzen.**

*–* **Verwenden Sie nicht gleichzeitig alte und neue Batterien oder Batterien verschiedenen Typs.**

*–* **Batterien enthalten chemische Substanzen, weshalb sie ordnungsgemäß zu entsorgen sind.**

# **2. Einstellen des Fernsehgeräts**

#### **WICHTIG!**

**Vergewissern Sie sich, dass Sie alle erforderlichen Anschlüsse richtig vorgenommen haben (siehe dazu auch** *"***Anschließen an das Fernsehgerät***"***).**

**1** Schalten Sie nun das DVD-System ein und wählen Sie als Quelle *"*DISC*"* aus (siehe dazu auch *"***Ein-/Ausschalten des Systems***"*).

<sup>2</sup> Schalten Sie dann das Fernsehgerät ein und stellen Sie den passenden Videoeingangskanal ein. Das blaue DVD-Hintergrundbild von Philips sollte Ihnen dann auf dem Fernsehbildschirm angezeigt werden.

**→ In der Regel finden Sie die entsprechenden** Kanäle, die auch als *"*FRONT*"*, *"*A/V IN*"* oder *"*VIDEO*"* bezeichnet sind, zwischen den niedrigsten und höchsten Kanälen. Nähere Angaben hierzu finden Sie auch in der Bedienungsanleitung zu Ihrem Fernsehgerät. **→** Sie können aber auch auf Ihrem Fernsehgerät Kanal 1 einschalten und dann die Programmwahltaste *"*Abwärts*"* gegebenenfalls wiederholt drücken, bis Sie den

Videoeingangskanal gefunden haben. **→ Gegebenenfalls verfügt zudem aber auch die** Fernbedienung Ihres Fernsehgeräts über eine Taste, über die verschiedene Videomodi ausgewählt werden können.

Verwenden Sie einen HF-Modulator, können Sie auch Kanal 3 bzw. 4 auf Ihrem Fernsehgerät einschalten.

### **Einrichten von** *"***Progressive Scan***"* **(Vollbildmodus - nur für Progressive Scan-Fernsehgeräte)**

Der Vollbildmodus (*"*Progressive Scan*"*) bietet Ihnen die doppelte Anzahl von Einzelbildern pro Sekunde ("Frames Per Second", FPS) als das normale Zeilensprung- oder Halbbildverfahren (*"*Interlaced-Modus*"*) von gewöhnlichen TV-Systemen. Mit fast der doppelten Anzahl von Zeilen kommen Sie mit Progressive Scan in den Sehgenuss einer höheren Bildauflösung und besseren Bildqualität.

#### **WICHTIG!**

#### **Vor Aktivieren der Progressive Scan-Funktion stellen Sie folgendes sicher:**

1) Von Ihrem Fernsehgerät können die entsprechenden Signale verarbeitet werden, Ihr Fernsehgerät ist also Progressive Scan-fähig. 2) Der DVD-Player wurde an Ihr Fernsehgerät über *"*Y Pb Pr*"* angeschlossen (für Informationen hierzu sehen Sie auch unter *"*Verwenden der Component Video-Buchsen*"* unter *"*Anschließen des Geräts*"*, *"*4. Anschließen an das Fernsehgerät*"* nach).

# **Erste Schritte**

- **1** Schalten Sie nun Ihr Fernsehgerät ein.
- 2 Deaktivieren Sie den Progressive Scan-Modus am Fernsehgerät bzw. aktivieren Sie den Interlaced-Modus (sehen Sie dazu auch gegebenenfalls in der Bedienungsanleitung Ihres Fernsehgeräts nach).
- 3 Zum Einschalten des DVD-Players drücken Sie dann **ECO POWER/STANDBY-ON** (<sup>b</sup>) (oder auch die Taste  $\bigcirc$  auf der Fernbedienung).
- 4 Wählen Sie daraufhin den richtigen Videoeingangskanal aus. → Das DVD-Hintergrundbild wird auf dem Fernsehbildschirm angezeigt.
- 5 Drücken Sie **SYSTEM**.
- **6** Drücken Sie daraufhin wiederholt die Taste(n) < 2 zum Auswählen des Menüs *"***VIDEO SETUP PAGE***"* (Videoeinstellungen).
- 7 Wählen Sie darin unter Fernsehmodus *"***TV MODE***"* die Option Progressive Scan *"***P-SCAN***"* aus und bestätigen Sie Ihre Auswahl mit **OK**.

→ Daraufhin wird Ihnen folgendes Menü angezeigt.

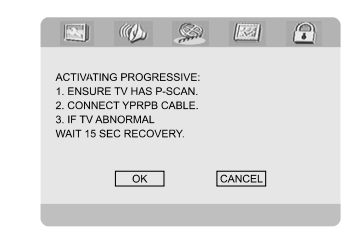

8 Drücken Sie nun die Taste(n) <  $\blacktriangleright$  um "OK" auszuwählen, und drücken Sie zur Bestätigung **OK**.

### **Daraufhin wird auf dem Fernsehbildschirm ein verzerrtes Bild angezeigt, bis Sie den Progressive Scan-Modus am Fernsehgerät aktivieren.**

9 Aktivieren Sie nun den Progressive Scan-Modus des Fernsehgeräts (für mehr Informationen hierzu siehe auch die Bedienungsanleitung Ihres Fernsehgeräts).

→ Daraufhin wird Ihnen folgendes Menü angezeigt.

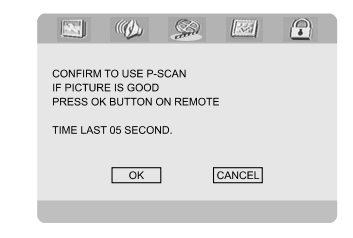

0 Drücken Sie nun die Taste(n) 1 2 um *"*OK*"* auszuwählen, und drücken Sie zur Bestätigung **OK**.

→ Die Einrichtung ist damit abgeschlossen und Sie kommen ab sofort in den Genuss einer hochwertigen Bildqualität!

**Manuelle Deaktivierung von** *"***Progressive Scan***"*

- **Wird Ihnen dann noch immer ein verzerrtes Bild auf dem Fernsehgerät angezeigt**, kann das angeschlossene Fernsehgerät möglicherweise keine Progressive Scan-Signale verarbeiten und/oder es wurde gegebenenfalls der Progressive Scan-Modus versehentlich aktiviert. Sie müssen auf Ihrem Fernsehgerät dann wieder den Interlaced-Modus einstellen.
- 1 Deaktivieren Sie den Progressive Scan-Modus am Fernsehgerät bzw. aktivieren Sie den Interlaced-Modus (sehen Sie dazu auch gegebenenfalls in der Bedienungsanleitung Ihres Fernsehgeräts nach).
- 2 Drücken Sie die Taste **SYSTEM** auf der Fernbedienung, um das Systemmenü zu verlassen, und danach **DISC**, um den Progressive Scan-Modus zu beenden. → Das blaue DVD-Hintergrundbild wird auf dem Fernsehbildschirm angezeigt.

#### *Hinweis:*

*– Während der normalen Wiedergabe im Progressive Scan-Modus bewirkt das Drücken der Taste DISC das Beenden des Progressive Scan-Modus.*

# **3. Spracheinstellungen**

In diesem Menü können Sie die Spracheinstellungen Ihren Wünschen anpassen und entsprechend vornehmen. Das DVD-System stellt automatisch die jeweils von Ihnen ausgewählte Sprache bei Einlegen einer Disc ein. Sollte die von Ihnen ausgewählte Spracheinstellung gegebenenfalls auf der Disc nicht zur Verfügung stehen, wechselt die Anlage zur Standardspracheinstellung. Die angezeigte Menüsprache der Anlage kann jedoch nach dem Auswählen einer bestimmten Spracheinstellung nicht mehr geändert werden!

### **Einstellen der angezeigten Sprache (OSD)**

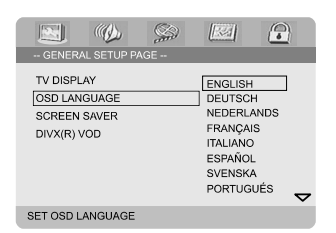

- 1 Drücken Sie **SYSTEM**.
- <sup>2</sup> Drücken Sie die Taste < ► zum Auswählen des Systemhauptmenüs *"***GENERAL SETUP PAGE***"*.
- <sup>3</sup> Verwenden Sie dann die Tasten < ▶ ▲ ▼, um sich im Menü zu bewegen.

Für das Einstellen der auf dem Display angezeigten Sprache gehen Sie zu *"*OSD LANGUAGE*"* und drücken Sie daraufhin die Taste  $\blacktriangleright$ 

4 Wählen Sie nun die gewünschte Sprache aus und drücken Sie zur Bestätigung **OK**.

#### **Zum Verlassen des Menüs gehen Sie folgendermaßen vor:**

● Drücken Sie einfach erneut **SYSTEM**.

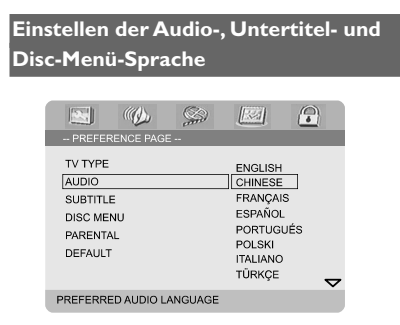

- **1** Drücken Sie hierfür im Stopp-Betrieb **SYSTEM**.
- <sup>2</sup> Drücken Sie nun die Taste < ► zum Auswählen des Menüs *"***PREFERENCE PAGE***"*, in dem Sie persönliche Benutzereinstellungen vornehmen können.
- <sup>3</sup> Verwenden Sie dann die Taste ▲ ▼ zum Auswählen der Optionen in diesem Menü:
	- *"*AUDIO*"* (Disc-Soundtrack)
	- *"*SUBTITLE*"* (Untertitel)
	- *"*DISC MENU*"* (Disc-Menü)
- 4 Um das Untermenü aufzurufen, drücken Sie die Taste **>**.
- 5 Wählen Sie nun die gewünschte Sprache aus und drücken Sie zur Bestätigung **OK**.
- 6 Für andere Spracheinstellungen wiederholen Sie einfach die **Schritte 3 - 5**.

#### **Zum Verlassen des Menüs gehen Sie folgendermaßen vor:**

● Drücken Sie einfach erneut **SYSTEM**.

#### **Bei Auswahl von OTHERS (weiteren Optionen) im Audio-, Untertitel- oder Disc-Menu, gehen Sie folgendermaßen vor:**

- 1 Verwenden Sie die Taste 3 4, um *"*OTHERS*"* (weiteren Optionen) auszuwählen.
- 2 Drücken Sie dann **OK**.
- 3 Wenn Sie zur Eingabe des Sprachcodes aufgefordert werden, geben Sie mithilfe des numerischen Tastenfeldes (0-9) einen Sprachcode ein.
- 4 Zur Bestätigung drücken Sie **OK**.

# **Ein-/Ausschalten des Systems**

- Drücken Sie hierfür **ECO POWER/ STANDBY-ON** (<sup>b</sup>) (oder auch einfach die Taste (<sup>I</sup>) auf der Fernbedienung). ➜ Zur Begrüßung wird Ihnen dann *"*HELLO*"* kurz auf dem Display angezeigt. Das System schaltet daraufhin auf die jeweils zuletzt ausgewählte Quelle um.
- Drücken Sie nun auf der Fernbedienung die entsprechende Taste zum Auswählen der jeweils gewünschten Quelle: **DISC**, **TUNER** oder **AUX**.

→ Das System schaltet daraufhin auf die jeweils ausgewählte Quelle um.

#### **Wollen Sie die Anlage in den Standby-Modus schalten, gehen Sie folgendermaßen vor:**

● Drücken Sie hierfür **ECO POWER/ STANDBY-ON**  $\bigcirc$  (oder auch einfach die Taste (<sup>I</sup>) auf der Fernbedienung). → Daraufhin wird Ihnen "BYE BYE" kurz auf dem Display angezeigt. Die interaktiven Klangeinstellungen, die jeweils zuletzt ausgewählte Quelle sowie die Tuner-Einstellungen bleiben aber immer unverändert im Speicher des Players erhalten.

# **Umschalten in den Energiespar- (***"***Eco Power***"***) bzw. Standby-Modus**

● Drücken Sie hierfür **ECO POWER/ STANDBY-ON** (b), wenn das Gerät eingeschaltet ist.

**→** Die Anlage schaltet dann in den energiesparenden *"*Eco Power*"*-Standby-Modus, was Sie am eingeschalteten ECO POWER-LED erkennen können, oder auch in den normalen Standby-Modus mit Uhranzeige.

● Die jeweils eingestellte Lautstärke (max. Lautstärkepegel ist 12), die interaktiven Klangeinstellungen, die jeweils zuletzt ausgewählte Quelle sowie die Tuner-Einstellungen werden gespeichert.

Befindet sich die Anlage im normalen Standby-Modus (mit Uhranzeige), können Sie das System in den energiesparenden *"*Eco Power*"*-Modus schalten, indem Sie die Taste **ECO POWER/ STANDBY-ON (!)** für mindestens 3 Sekunden lang gedrückt halten. Wollen Sie die Anlage vom Energiesparmodus wieder in den normalen Standby-Modus schalten, gehen Sie genauso vor.

# **Automatisches Umschalten in den Standby-Modus**

Ein weiteres energiesparendes Leistungsmerkmal Ihrer neuen Anlage ist das automatische Wechseln des Geräts in den Standby-Modus, wenn eine Disc das Ende erreicht hat und kein Bedienelement betätigt bzw. keine Taste für 15 Minuten gedrückt wurde.

# **Lautstärkesteuerung**

Um die Lautstärke zu erhöhen bzw. zu verringern, drehen Sie **VOLUME (-/+)** dementsprechend entweder im oder gegen den Uhrzeigersinn oder drücken Sie hierfür einfach die Taste(n) **VOLUME +/-** auf der Fernbedienung.

→ Die jeweils eingestellte Lautstärke wird Ihnen dann als *"*VOL XX*"* angezeigt. *"*XX*"* steht dabei für den jeweils eingestellten Lautstärkepegel.

#### **Stummschaltung**

- Drücken Sie die Taste **MUTE** auf der Fernbedienung, um den Ton auszuschalten. ➜ Die Wiedergabe wird dann mit stummgeschaltetem Ton fortgesetzt. Außerdem wird entsprechend "MUTING" eingeblendet.
- Zum Deaktivieren der Stummschaltung können Sie entweder
	- die Taste **MUTE** einfach erneut drücken,
	- die Lautstärke anpassen oder auch
	- die Quelle wechseln.

# **Klangsteuerung und einstellungen**

*Beachten Sie, dass die Klangeinstellungen "DBB", "DSC" und "LOUDNESS" nicht gleichzeitig aktiviert werden können.*

# **Dynamische Bassanhebung** *"***DBB***"* **(***"***Dynamic Bass Boost***"***)**

Die Klangeinstellung *"*DBB*"* (*"*Dynamic Bass Boost*"*) sorgt für eine ausgezeichnete Basswiedergabe.

● Drücken Sie die Taste **DBB** auf der Fernbedienung, um DBB zu aktivieren bzw. zu deaktivieren.

**→ Bei Discs, die in hoher Modulation** aufgenommen sind, kann es bei hoher Lautstärke zu Verzerrungen kommen, wenn Sie DBB aktiviert haben. In einem solchen Fall deaktivieren Sie DBB oder verringern Sie die Lautstärke.

# **Equalizereinstellungen** *"***DSC***"* **(***"***Digital Sound Control***"***)**

Über *"*DSC*"* stehen Ihnen verschiedene Equalizer-Einstellungen zur Auswahl.

Drücken Sie an der Anlage oder auch auf der Fernbedienung **DSC** wiederholt, um zwischen den Equalizer-Einstellungen auszuwählen. Zur Auswahl stehen Ihnen FLAT, POPS, JAZZ, CLASSIC oder ROCK.

# **Klangregelung** *"***LOUDNESS***"*

Über die Klangregelung *"*LOUDNESS*"* können Sie den Höhen- und Tiefenbassklangeffekt bei geringer Lautstärke automatisch verstärken. Beachten Sie dabei aber folgendes: je höher die jeweils eingestellte Lautstärke ist, desto geringer ist die Höhen- und Bassverstärkung.

● Drücken Sie die Taste **LOUDNESS** auf der Fernbedienung, um LOUDNESS zu aktivieren bzw. zu deaktivieren.

➜ Das Symbol wird ein- bzw. ausgeblendet, wenn Sie LOUDNESS aktiviert bzw. deaktiviert haben.

# **Helligkeitseinstellung des Displays**

● Drücken Sie die Taste **DIM** wiederholt, um zwischen den verschiedenen Helligkeitsstufen des Displays auszuwählen.

#### **WICHTIG!**

**– Je nach der jeweiligen DVD oder auch VIDEO-CD, die Sie abspielen wollen, sind gegebenenfalls manche Funktionen bzw. Optionen nicht verfügbar oder nur bedingt verfügbar.**

**– Drücken Sie bitte nicht auf das Disc-Fach oder geben Sie andere Gegenstände als Discs in das Disc-Fach! Dies hat Fehlfunktionen des Players zur Folge.**

**– Wird beim Drücken einer Taste das Speersymbol (ø) auf dem**

**Fernsehbildschirm eingeblendet, ist die jeweils ausgewählte Funktion bei der eingelegten Disc oder auch zum jeweiligen Zeitpunkt nicht verfügbar.**

# **Unterstützte Discs und Format**

Folgende Discs bzw. Formate werden von Ihrem DVD-Player unterstützt:

- Digital Video Discs (DVDs)
- Video-CDs (VCDs)
- Super Video CDs (SVCDs)
- Digital Video Discs + Rewritable (DVD+RW)
- Compact Discs (CDs)
- Bilddateien (Kodak, JPEG) auf CD-R(W)
- DivX(R) auf CD-R(W):
- $-$  DivX 3.11, 4. $\times$  und 5. $\times$
- WMA
- Unterstütze MP3 Disc-Formate:
- **•** ISO 9660
- **•** Max. Länge von Titel-/Albumname: 12 Zeichen
	- Max. Anzahl der Titel plus Album: 255
- **•** Max. verschachteltes Verzeichnis: 8 Ebenen
- **•** Max. Anzahl von Alben: 32
- **•** Max. Anzahl von MP3-Titeln: 999
- **•** Unterstützte Abtastfrequenzen für MP3-Discs: 32 kHz, 44,1 kHz, 48 kHz.
- **•** Unterstützte Bitrates von MP3-Discs: 32, 64, 96, 128, 192, 256 Kbit/s.
- Folgende Formate werden nicht unterstützt:
- **•** Dateien im Format \*.VMA, \*.AAC, \*.DLF, \*.M3U, \*.PLS, \*.WAV
- **•** Nicht-englische Album-/Titelnamen
- **•** Im Joliet-Format aufgenommene Discs
- **•** MP3 Pro sowie MP3 mit ID3-Tags

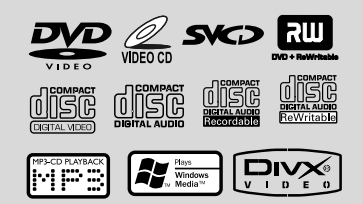

# **Regionalcodes**

DVDs müssen entweder für ALLE Regionen oder zumindest mit Regionalcode 2 gekennzeichnet sein, dass Sie sie über Ihre DVD-Anlage abspielen können. Discs, die mit anderen Regionalcodes versehen sind, können nicht abgespielt werden.

*Hinweis:*

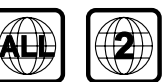

*– Können Sie eine bestimmte Disc nicht abspielen, entnehmen Sie die jeweilige Disc aus der Anlage und versuchen Sie eine andere Disc abzuspielen. Fehlerhaft formatierte Discs werden von Ihrem DVD-Player nicht abgespielt.*

# **Abspielen von Discs**

- **1 Schließen Sie die Netzkabel Ihrer Anlage und** Ihres Fernsehgeräts sowie gegebenenfalls weiterer Stereo- oder AV-Receiver an eine Netzsteckdose an.
- 2 Schalten Sie dann das Fernsehgerät ein und stellen Sie den passenden Videoeingangskanal ein. Für mehr Informationen hierzu sehen Sie bitte auch unter *"*Einstellen des Fernsehgeräts*"* nach.
- **<sup>3</sup> Drücken Sie nun ECO POWER/STANDBY-ON**  $\circ$  vorne an Ihrem DVD-Player (oder auch einfach die Taste  $\circlearrowright$  auf der Fernbedienung). → Das blaue DVD-Hintergrundbild von Philips sollte Ihnen dann auf dem Fernsehbildschirm angezeigt werden.

**4** Drücken Sie daraufhin die Taste

**OPEN•CLOSE** um das Disc-Fach zu öffnen und eine Disc einzulegen. Schließen Sie danach das Disc-Fach auf die gleiche Weise wieder.

**→** Achten Sie beim Einlegen von Discs immer darauf, dass die beschriftete Seite nach oben zeigt!

5 Die Wiedergabe beginnt, auch abhängig vom jeweils eingelegten Disc-Typ, automatisch. ➜ Für Informationen bei Anzeige eines Disc-Menü auf dem Fernsehgerät sehen Sie auch unter *"*Disc-Menü(s)*"* nach.

**→ Ist die eingelegte Disc durch die** Kindersicherung gesperrt, so müssen Sie nun Ihr 4-stelliges Passwort eingeben (für Informationen hierzu sehen Sie unter *"*Passworteinstellungen*"* - *"*Password Setup Page*"* nach).

6 Wollen Sie Wiedergabe stoppen, so drücken Sie einfach jederzeit **PRESET-/**9 (oder auch die Taste auf der Fernbedienung).

# **Disc-Menü(s)**

Je nach jeweils eingelegter Disc kann Ihnen gegebenenfalls ein Menü auf dem Fernsehgerät angezeigt werden, nachdem Sie die Disc eingelegt haben.

### **Zum Auswählen gehen Sie folgendermaßen vor:**

■ Verwenden Sie hierfür die Tasten <  $\blacktriangleright$   $\blacktriangle$   $\blacktriangleright$  und **OK** bzw. das **numerische Tastenfeld (0-9)** auf der Fernbedienung.

→ Die Wiedergabe beginnt automatisch.

# **Zum Aufrufen bzw. Verlassen von Menüs gehen Sie folgendermaßen vor:**

● Drücken Sie hierfür einfach die Taste **DISC MENU** auf der Fernbedienung.

# **Bei VCDs mit Wiedergabesteuerung (***"***Playback Control***"***, PBC) - nur bei Version 2.0 - beachten Sie folgendes:**

Die PBC-Wiedergabe erlaubt Ihnen das interaktive Abspielen von Video-CDs in Reihenfolge von dem auf dem Display angezeigten Menü.

● Drücken Sie während der Wiedergabe **DISC MENU**.

➜ Wenn PBC eingeschaltet (*"*ON*"*) war, wird PBC nun ausgeschaltet (*"*OFF*"*) und die Wiedergabe fortgesetzt.

➜ Wenn PBC ausgeschaltet (*"*OFF*"*) war, wird PBC nun eingeschaltet ("ON") und der Menübildschirm wird Ihnen angezeigt.

# **Funktionen und Optionen der Wiedergabe**

# **Anhalten der Wiedergabe (DVD/VCD/ CD/MP3/DivX/WMA)**

 $\bullet$  Drücken Sie hierfür während der Wiedergabe die Taste  $\blacktriangleright$  **II**.

➜ Die Wiedergabe wird angehalten und die Stummschaltung aktiviert.

2 Wollen Sie die Wiedergabe fortsetzen, so drücken Sie einfach die Taste ►II erneut.

# **Auswählen eines Musiktitels/Kapitels/ Titels (DVD/VCD/DivX/CD)**

- 1 Drücken Sie während der Wiedergabe ™ bzw. die Taste **CH + ►** auf der Fernbedienung, um zum nächsten Kapitel/Titel zu springen.
- **2** Wollen Sie zum vorherigen Kapitel/Titel

zurückgehen, so drücken Sie < (oder die Taste CH -  $\blacktriangleleft$  auf der Fernbedienung).

3 Für die direkte Auswahl eines Kapitels/ Musiktitels/Titels geben Sie die jeweilige Nummer des gewünschten Kapitels/Musiktitels/ Titels mithilfe des **numerischen Tastenfeldes (0-9)** ein.

# **Fortsetzen der Wiedergabe (DVD/VCD/ CD)**

Drücken Sie im Stopp-Betrieb, wenn eine Disc nicht ausgeworfen wurde, hierfür die Taste $\blacktriangleright$ II.

# **Wollen Sie die Wiedergabe abbrechen und nicht wiederaufnehmen, gehen Sie folgendermaßen vor:**

● Drücken Sie im Stopp-Betrieb einfach erneut **PRESET-/■** (bzw. die Taste ■ auf der Fernbedienung).

# **Zoom (DVD/VCD/DivX/JPEG)**

Über die Zoom-Funktion können Sie das Videobild während der Wiedergabe vergrößern oder auch verkleinern.

- 1 Drücken Sie hierfür wiederholt **ZOOM**, um das Bild zu vergrößern oder auch zu verkleinern.
- 2 Verwenden Sie die Tasten 4  $\blacktriangleright$   $\blacktriangle$   $\blacktriangleright$  für die Panoramaansicht auf dem Fernsehbildschirm.

# **Wiedergabewiederholung (DVD/VCD/ CD/MP3/DivX/WMA)**

# **DVDs/VCDs/CDs:**

Drücken Sie während der Wiedergabe wiederholt die Taste **MODE** auf der Fernbedienung, um einen der verfügbaren Wiederholungsmodi auszuwählen.

# *"***CHAPTER***"* **(DVDs)**

– Wiederholung der Wiedergabe des aktuellen Kapitels.

# *"***TRACK***"* **(CDs/VCDs) /** *"***TITLE***"* **(DVDs)**

– Wiederholung der Wiedergabe des aktuellen Musiktitels (CDs/SVCDs/VCDs) bzw. des aktuellen Titels (DVDs).

# *"***ALL***"*

– Wiederholung der Wiedergabe der kompletten Disc.

# *"***SHUFFLE***"*

127 – Wiederholung der Wiedergabe in zufälliger Reihenfolge.

#### **MP3/WMA/DivX:**

● Drücken Sie wiederholt die Taste **MODE** auf der Fernbedienung, um einen der verfügbaren Wiederholungsmodi auszuwählen.

➜ *"***Shuffle***"*: Wiedergabe aller Dateien im jeweils ausgewählten Ordner bzw. Verzeichnis in zufälliger Reihenfolge.

**→ "Repeat One": Wiederholung der** Wiedergabe der jeweils ausgewählten MP3-/ WMA-Datei.

**→ ..Repeat All**<sup>"</sup>: Wiederholung der Wiedergabe aller Dateien. → "Off" Ausschalten der (zufälligen)

Wiedergabewiederholung.

### **Wiederholen eines bestimmten Abschnitts** *"***Repeat A-B***"* **(DVD/VCD/ CD/MP3/DivX/WMA)**

- **1** Drücken Sie am jeweils gewünschten Startpunkt die Taste **A-B** auf der Fernbedienung.
- **2** Zum Festlegen des gewünschten Endpunkts drücken Sie erneut die Taste **A-B**, wenn dieser erreicht ist.

→ Start- (A) und Endpunkt (B) können nur innerhalb eines Kapitels/Titels festgelegt werden. → Die jeweils ausgewählte Passage bzw. der jeweils ausgewählte Abschnitt wird jetzt ununterbrochen wiederholt.

3 Zum Beenden drücken Sie einfach erneut die Taste **A-B**.

#### **Zeitlupenwiedergabe (DVD/VCD)**

**1** Drücken Sie hierfür während der Wiedergabe die Taste **SLOW** auf der Fernbedienung, um die jeweils gewünschte Geschwindigkeit auszuwählen: 1/2, 1/4, 1/ 8 oder 1/16 (rückwärts oder vorwärts).

→ Die Stummschaltung wird dann aktiviert. 2 Um die normale Wiedergabe

wiederaufzunehmen, drücken Sie einfach die Taste **ELL** 

#### *Hinweis:*

*– Die Rückwärts-Zeitlupe ist bei VCDs nicht verfügbar.*

# **Programmieren der Wiedergabe (nicht bei Picture-CDs verfügbar)**

Über diese Funktion können Sie Ihre jeweils gewünschten Lieblingstitel/-kapitel auswählen und auch die Reihenfolge festlegen, in der diese dann wiedergegeben werden.

### **DVDs/VCDs/CDs:**

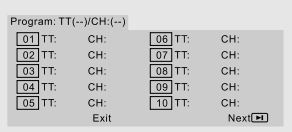

(Beispiel: DVD-Programm)

- 1 Drücken Sie die Taste **PROG** auf der Fernbedienung, um den Programmiermodus aufzurufen.
- 2 Verwenden Sie nun das **numerische Tastenfeld (0-9)**, um die jeweils gewünschten Titel bzw. Kapitel direkt einzugeben. Achten Sie darauf, einstellige Zahlen folgendermaßen einzugeben: *"*05*"*, etc.

3 Verwenden Sie dann die Tasten < > < entsprechend, um **START** auszuwählen.

4 Drücken Sie abschließend **OK**, um die Wiedergabe zu starten.

#### **MP3-/WMA-CDs:**

- **1** Drücken Sie im Stopp-Betrieb **DISC MENU**, um im Menü zwischen Album und Dateiliste (*"*Filelist*"*) hin- und herzuschalten.
- 2 Wird Ihnen die Dateiliste auf dem Bildschirm angezeigt, verwenden Sie die Tasten  $\blacktriangle \blacktriangledown$ entsprechend, um die jeweils gewünschten Dateien auszuwählen. Drücken Sie daraufhin **PROG**, um die jeweils ausgewählten Dateien zur Programmliste hinzuzufügen.
- 3 Um sich die Programmliste dann anzeigen zu lassen, drücken Sie die Taste **DISC MENU**.
- 4 Wollen Sie gegebenenfalls Dateien aus der Programmliste entfernen, drücken Sie **PROG**.

# **Vorwärts-/Rückwärtssuche (DVD/VCD/ DivX/CD/MP3/WMA)**

- **1** Drücken Sie TU +/- (bzw. 44 >>) während der Wiedergabe, um die jeweils gewünschte Geschwindigkeit auszuwählen: 2X, 4X, 8X, 16X oder 32X (rückwärts oder vorwärts).
	- → Die Stummschaltung wird dann aktiviert.
- 2 Um die normale Wiedergabe wiederaufzunehmen, drücken Sie einfach die Taste **EL**

# **Zeitsuchlauf & Suche nach Kapitel-/ Titelnummer (DVD/VCD/CD/MP3/ WMA)**

1 Drücken Sie hierfür die Taste **GOTO/ST** auf der Fernbedienung, bis Ihnen ein Feld zur Eingabe einer bestimmten Zeit oder auch eines bestimmten Kapitels/Titels angezeigt wird.

2 Geben Sie nun mithilfe des numerischen Tastenfelds der Fernbedienung Stunden, Minuten und Sekunden (von links nach rechts) ein.

#### **ODER**

Geben Sie mithilfe des numerischen Tastenfeldes der Fernbedienung die jeweils gewünschte Kapitel-/Titelnummer ein.

# **Anzeige von Informationen während der Wiedergabe (nicht bei Picture-CDs verfügbar)**

● Drücken Sie hierfür während der Wiedergabe **DISPLAY**, um sich die jeweils verfügbaren Disc-Informationen auf dem Fernsehbildschirm anzeigen zu lassen.

#### **DVDs:**

➜ *"***Title/Chapter Elapsed***"*: Anzeige der abgelaufenen Zeit des aktuellen Titels/Kapitels. ➜ *"***Title/Chapter Remain***"*: Anzeige der Restlaufzeit des aktuellen Titels/Kapitels. → "Display Off": Ausschalten der Zeitanzeige.

#### **Super VCDs (SVCDs)/VCDs/DivX/CDs:**

➜ *"***Single/Total Elapsed***"*: Anzeige der abgelaufenen Zeit des aktuellen Titels/aller Titel. ➜ *"***Single/Total Remain***"*: Anzeige der Restlaufzeit des aktuellen Titels/aller Titel. → "Display Off": Ausschalten der Zeitanzeige.

# **Weitere Wiedergabefunktionen**

#### **Starten der Disc-Wiedergabe (DVD)**

1 Drücken Sie hierfür die Taste **DISC MENU** auf der Fernbedienung.

→ Daraufhin wird Ihnen das Menü Disc-Titel auf dem Fernsehbildschirm angezeigt.

2 Verwenden Sie dann die Tasten <>>>
1</a>
2 0</a>
1</a>
2 0</a>
1</a>
0</a>
1</a>
1</a>
1</a>
1</a>
1</a>
1</a>
1</a>
1</a>
1</a>
1</a>
1</a>
1</a>
1</a>
1</a>
1</a>
1</a>
1</a>
1</a>
1</a>
1</a>
1</a>
1</a>
1</a>
1</a>
1 auch das **numerisches Tastenfeld (0-9)** zum Auswählen einer Wiedergabeoption.

#### **Kamerawinkel (DVD)**

● Drücken Sie einfach **ANGLE** wiederholt, um den jeweils gewünschten Kamerawinkel auszuwählen.

**Ändern der Audiosprache (für DVDs mit mehreren verfügbaren Audiosprachen)**

● Drücken Sie wiederholt **AUDIO** für die Auswahl von bzw. zwischen den verschiedenen, jeweils verfügbaren Audiosprachen.

#### **Ändern des Audiokanals (nur für VCDs)**

● Drücken Sie **AUDIO** für die Auswahl von bzw. zwischen den jeweils verfügbaren Audiokanälen (Mono links/Mono rechts/Stereo).

#### **Untertitel (DVD)**

● Drücken Sie **SUBTITLE** wiederholt zum Auswählen von bzw. zwischen den verschiedenen, jeweils verfügbaren Untertitelsprachen.

# **Abspielen von MP3-/WMA-/JPEG Picture-Discs**

#### **WICHTIG!**

**Stellen Sie sicher, dass Sie Ihr Fernsehgerät eingeschaltet und den richtigen Videoeingangskanal eingestellt haben (siehe dazu auch** *"***Einstellen des Fernsehgeräts***"***).**

# **Abspielen von MP3-/WMA-Discs**

#### **WICHTIG!**

**Verwenden Sie den Windows Media Player 10 (oder höher), um mit DRM (***"***Digital Rights Management***"***) geschützte WMA-Dateien auf CD zu brennen oder um solche Dateien zu konvertieren. Mehr Informationen zum Windows Media Player und dem digitalen Rechtemanagement** *"***WM DRM***"* **(***"***Windows Media Digital Rights Management***"***) finden Sie auf www.microsoft.com.**

#### **Starten der Disc-Wiedergabe**

**1** Legen Sie eine MP3-/WMA-Disc ein. **→** Daraufhin wird Ihnen das Menü Daten-Disk auf dem Fernsehbildschirm angezeigt.

 $2$  Verwenden Sie die Tasten  $\blacktriangle$   $\blacktriangledown$  um ein Album auszuwählen. Drücken Sie dann **OK**, um sich das Album anzeigen zu lassen.

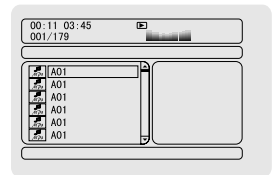

- <sup>3</sup> Verwenden Sie die Tasten ▲ ▼ oder auch das **numerische Tastenfeld (0-9)**, um einen Titel auszuwählen.
	- 4 Zur Bestätigung drücken Sie **OK**.

➜ Die Wiedergabe startet dann ab dem jeweils ausgewählten Titel bis zum Ende des Albums.

#### *Hinweis:*

*– Die Lesezeit kann, je nach Songanzahl auf der jeweiligen Disc, länger als 10 Sekunden betragen.*

#### **Optionen während der Wiedergabe**

Während der Wiedergabe stehen Ihnen folgende Optionen zur Auswahl:

- Drücken Sie  $\blacksquare$  / ▶ (bzw. die Taste CH +/-  $\blacksquare$  / ™ auf der Fernbedienung), um einen anderen Titel im aktuellen Album auszuwählen.
- Drücken Sie ▶II wiederholt, um die Wiedergabe anzuhalten bzw. fortzusetzen.
- Drücken Sie die Taste **DISC MENU** auf der Fernbedienung, um zwischen Album und Dateiliste (Filelist) hin- und herzuwechseln.

# **Abspielen einer JPEG Picture-CD**

# **Starten der Disc-Wiedergabe**

- **1** Legen Sie eine JPEG Picture-CD ein. → Daraufhin wird Ihnen das Menü Daten-Disk auf dem Fernsehbildschirm angezeigt.
- <sup>2</sup> Verwenden Sie die Tasten ▲ ▼ zum Auswählen eines Ordners und drücken Sie dann **OK**, um das jeweils ausgewählte Verzeichnis zu öffnen.
- 3 Zum Auswählen einer Bilddatei verwenden Sie daraufhin die Tasten ▲ ▼ oder auch das **numerische Tastenfeld (0-9)**.
- 4 Zur Bestätigung drücken Sie **OK**.

**→** Dann werden Ihnen die Bilder ab dem jeweils ausgewählten Bild in dem jeweils ausgewählten Ordner angezeigt.

#### **Optionen während der Wiedergabe**

Während der Wiedergabe stehen Ihnen folgende Optionen zur Auswahl:

- Drücken Sie K / ▶ (bzw. die Taste CH +/- K / ™ auf der Fernbedienung), um eine andere Datei im jeweiligen Ordner auszuwählen.
- Verwenden Sie die Tasten < ▶ ▲ ▼ auf der Fernbedienung, um Bilddateien zu drehen bzw. zu spiegeln.
- Drücken Sie ▶II zum Anhalten bzw. Fortsetzen.
- Drücken Sie die Taste **DISC MENU** auf der Fernbedienung, um zwischen Folder (Ordner) und Filelist (Dateiliste) hin- und herzuwechseln.

# **Weitere JPEG-Optionen**

#### **Vorschaufunktion (JPEG)**

Mit dieser Funktion können Sie sich den Inhalt eines ausgewählten Ordners oder auch der kompletten Disc als Vorschau anzeigen lassen.

**D** Drücken Sie hierfür während der Wiedergabe **PRESET-/■** (bzw. die Taste ■ auf der Fernbedienung).

**→ 12 Bilder werden daraufhin in Miniaturansicht** auf dem Fernsehbildschirm angezeigt.

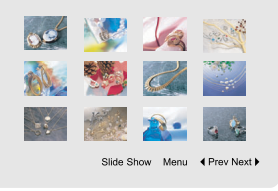

2 Verwenden Sie nun die Tasten < > >  $\blacktriangleright \blacktriangle \blacktriangleright$  7 zum Auswählen eines Bildes oder zum Auswählen von Diashow ("Slide Show"). Drücken Sie dann **OK** für die Anzeige des jeweils ausgewählten Bildes oder zum Starten der Diashow.

#### **Zum Aufrufen des Menüs zur Fernbedienung gehen Sie folgendermaßen vor:**

● Zum Auswählen des Menüs (*"*Menu*"*) verwenden Sie die Tasten < ▶ ▲ ▼. Drücken Sie anschließend **OK**.

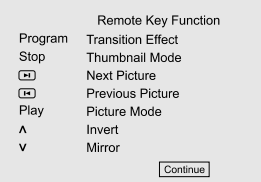

#### **Wollen Sie sich die anderen Bilder auf den jeweils nächsten/vorherigen Seiten anzeigen lassen, gehen Sie folgendermaßen vor:**

- Drücken Sie  $\blacktriangleleft$  / ▶ (bzw. die Taste CH +/-  $\blacktriangleleft$  / ™ auf der Fernbedienung).
- **Verwenden Sie nun die Tasten**  $\blacktriangle \blacktriangleright \blacktriangle \blacktriangleright$  um sich die vorherige (*"*Prev*"*) bzw. nächste (*"*Next*"*) Seite anzeigen zu lassen. Zur Bestätigung Ihrer Auswahl drücken Sie **OK**.

# **Vergrößern von Bildern (JPEG)**

- Drücken Sie während des Abspielens der Disc wiederholt **ZOOM**, um einen anderen Zoom-Faktor auszuwählen.
- Zum Betrachten des vergrößerten Bildes verwenden Sie dann entsprechend die Tasten 1  $\blacktriangleright$  4.  $\blacktriangledown$

# **Optionen während der Diashow (JPEG)**

● Drücken Sie während des Abspielens der Disc die Taste **PROG** auf der Fernbedienung, um zwischen den verschiedenen Optionen auszuwählen, die Ihnen während der Diashow zur Verfügung stehen:

Modus 0: ---

Modus 1: Wipe Top (Übergang - Wischen, nach oben)

Modus 2: Wipe Bottom (Übergang - Wischen, nach unten)

Modus 3: Wipe Left (Übergang -Wischen, nach links)

Modus 4: Wipe Right (Übergang -Wischen, nach rechts)

Modus 5: Diagonal Wipe Left Top (Übergang, diagonal nach links oben)

Modus 6: Diagonal Wipe Right Top (Übergang, diagonal nach rechts oben)

Modus 7: Diagonal Wipe Left Bottom (Übergang, diagonal nach links unten)

Modus 8: Diagonal Wipe Right Bottom

(Übergang, diagonal nach rechts unten)

Modus 9: Extend From Center H (Horizontal,

von der Mitte ausgehend) Modus 10: Extend From Center V (Vertikal, von der Mitte ausgehend) Modus 11: Compress To Center H (Horizontal zur Mitte hin komprimieren) Modus 12: Compress To Center V (Vertikal zur Mitte hin komprimieren) Modus 13: Window H (H-Fenster) Modus 14: Window V (V-Fenster) Modus 15: Wipe from Edge To Center (Von außen nach innen) Modus 16: Move In From Top (Von oben ausgehend)

# **Winkeleinstellungen (JPEG)**

- Wollen Sie das Bild auf dem Fernsehbildschirm drehen, verwenden Sie hierfür während des Abspielens der Disc entsprechend die Tasten  $\blacktriangle$ 
	- $\blacktriangledown$  4  $\blacktriangleright$ .
	- 3: Vertikales Spiegeln des Bildes.
	- 4: Horizontales Spiegeln des Bildes.
	- 1: Drehen des Bildes entgegen dem Uhrzeigersinn.
	- 2: Drehen des Bildes im Uhrzeigersinn.

# **Abspielen von DivX-Discs**

Von diesem DVD-Player wird die Wiedergabe von DivX-Filmen, die Sie gegebenenfalls auch von Ihrem PC auf eine CD-R/RW überspielt haben, unterstützt. Für mehr Informationen sehen Sie auch im Kapitel "Systemmenü -Einstellungen" unter "DIVX<sup>®</sup> VOD (Video on Demand)-Registrierungscode - "DIVX<sup>®</sup> VOD" nach.

**1** Legen Sie eine DivX-Disc ein. **→** Die Wiedergabe beginnt automatisch. Sollte dies nicht der Fall sein, drücken Sie ▶II.

- 2 Sind bei einem DivX-Film externe Untertitel verfügbar, wird Ihnen dann das Untertitelmenü auf dem Fernsehbildschirm angezeigt, in dem Sie Ihre Auswahl treffen können.
- In einem solchen Fall können Sie durch Drücken der Taste **SUBTITLE** auf der Fernbedienung die Untertitel ein- bzw. ausschalten.
- Sind mehrsprachige Untertitel auf einer DivX-Disc verfügbar, können Sie durch Drücken der Taste **SUBTITLE** die Untertitelsprache während der Wiedergabe ändern.

#### *Hinweise:*

*– Untertiteldateien mit den Endungen \*.srt, \*.smi, \*.sub, \*.ssa und \*.ass werden von Ihrem DVD-Player unterstützt, werden aber nicht im Dateinavigationsmenü angezeigt.*

*– Der Name der Untertiteldatei muss zudem dem Dateinamen des Films entsprechen.*

# **Aufrufen der einzelnen Menüs und Vornehmen von Einstellungen**

- 1 Drücken Sie auf der Fernbedienung die Taste **SYSTEM**, um das Setup-Menü aufzurufen.
- 2 Verwenden Sie die Tasten <  $\blacktriangleright$ , um ein (Unter-)Menü auszuwählen.
- <sup>3</sup> Verwenden Sie die Taste ▲ ▼, um eine Option hervorzuheben.
- 4 Um ein Untermenü aufzurufen, drücken Sie die  $T$ aste **>** bzw $\Omega$ **K**.
- **5** Verwenden Sie die Tasten ▲ ▼ . um sich in (Unter-)Menüs zu bewegen und einen jeweils ausgewählten Menüpunkt hervorzuheben. **→ Zum Einstellen von bestimmten Werten** verwenden Sie die Tasten ◀ ▶ um die Einstellungen entsprechend vorzunehmen.
- 6 Zur Bestätigung drücken Sie **OK**.

#### **Wollen Sie eine Menüebene nach oben gehen, gehen Sie folgendermaßen vor:**

**Drücken Sie ◀ bzw. OK** (beim Ändern und nach dem Anpassen von Werten).

#### **Zum Verlassen des Menüs gehen Sie folgendermaßen vor:**

● Drücken Sie einfach erneut **SYSTEM**. **→** Die jeweiligen Einstellungen werden vom Player gespeichert. Dies ist auch der Fall, wenn Sie den Player ausschalten.

#### *Hinweis:*

*– Informationen zu einigen Optionen der Systemmenüeinstellungen finden Sie auch unter "Erste Schritte".*

# **Systemmenü -** *"***General Setup Page***"*

Im Menü *"*General Setup Page*"* finden Sie folgende Optionen: TV DISPLAY (TV-Bildformat), OSD LANGUAGE (Spracheinstellung), SCREEN SAVER (Bildschirmschoner) und DIVXR VOD.

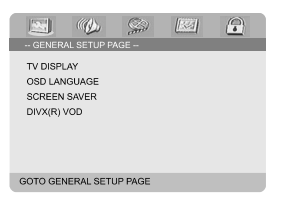

#### **TV-Bildformat -** *"***TV Display***"*

Damit können Sie den sog. "Aspect-Ratio", also das Bildseitenverhältnis entsprechend dem jeweils angeschlossenen Fernsehgerät einstellen. **→ 4:3 PANSCAN: Wählen Sie diese Option** aus, wenn Sie ein normales Fernsehgerät haben und wollen, dass beide Seiten des angezeigten Bildes Ihrem Fernsehgerät entsprechend zugeschnitten und angepasst angezeigt werden.

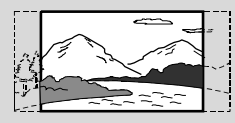

➜ **4:3 LETTER BOX**: Wählen Sie diese Option für das sog. "Wide-Screen"- bzw. Breitbildformat, wenn Sie ein normales Fernsehgerät haben. Dann wird Ihnen ein Breitbild mit schwarzen Streifen im oberen und unteren Bildschirmbereich angezeigt.

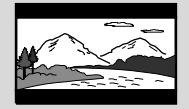

**→ 16:9**: Wählen Sie diese Option, wenn Sie ein Breitbild-Fernsehgerät haben.

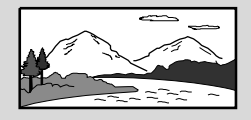

#### **Spracheinstellung -** *"***OSD Language***"*

Für Informationen hierzu sehen Sie bitte im Kapitel *"*Erste Schritte*"* unter *"*3.*" "*Spracheinstellungen*"* nach.

#### **Bildschirmschoner -** *"***Screen Saver***"*

Über diese Option können Sie den Bildschirmschoner ein- bzw. ausschalten.

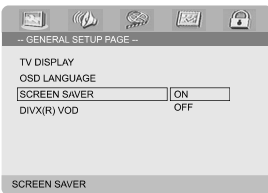

➜ *"***On***"*: Bei *"*STOP*"*, *"*PAUSE*"*, oder auch bei keiner Disc ("No DISC",) wird nach ungefähr 3 Minuten der Bildschirmschoner eingeblendet, wenn innerhalb dieser Zeit keine Funktion aufgerufen wurde.

➜ *"***Off***"*: Der Bildschirmschoner ist ausgeschaltet.

# **DIVX**<sup>R</sup> **VOD (Video on Demand)- Registrierungscode -** *"***DIVX**<sup>R</sup> **VOD***"*

Mit Ihrer neuen Anlage hat Ihnen Philips außerdem einen DivX® VOD (Video On Demand)-Registrierungscode zur Verfügung gestellt, mit dem Sie Videos über den DivX® VOD-Service ausleihen oder auch erwerben können. Weitere Informationen hierzu finden Sie auf www.divx.com/vod.

1 Verwenden Sie hierfür im Menü *"***GENERAL SETUP PAGE***"* die Tasten 3 4, um *"*DIVX<sup>R</sup> VOD*"* zu markieren und auszuwählen, und drücken Sie dann die Taste 2 bzw. **OK**, um das Untermenü aufzurufen. Zur Bestätigung drücken Sie nun erneut **OK**.

→ Ihr Registrierungscode wird Ihnen daraufhin angezeigt.

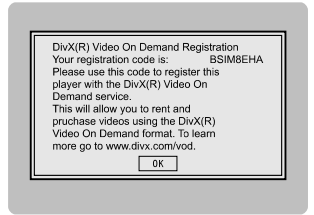

2 Zum Beenden drücken Sie einfach wieder **OK**.

3 Mit Ihrem Registrierungscode können Sie jetzt beim DivX<sup>®</sup> VOD-Service unter www.divx.com/ vod Videos ausleihen oder auch erwerben. Beachten und befolgen Sie bitte auch die entsprechenden Anweisungen und speichern Sie dann das Video auf einer CD-R, die Sie danach mit diesem DVD-Player abspielen können.

#### *Hinweise:*

*– Alle Videos, die Sie mit Ihrem Registrierungscode vom DivX*<sup>R</sup> *VOD-Service bezogen haben, können ausschließlich mit diesem DVD-Player abgespielt werden.*

*– Während der Wiedergabe von DivX-Filmen ist die Funktion Zeitsuchlauf nicht verfügbar.*

# **Audioeinstellungen -** *"***Audio Setup Page***"*

Im Menü *"*Audio Setup Page*"* finden Sie die folgenden Optionen: DIGITAL AUDIO SETUP (digitale Audioeinstellungen), DOLBY DIGITAL SETUP (Dolby Digital-Einstellungen), 3D PROCESSING (virtueller Surround-Sound), HDCD (Audio-Codier-/Decodierverfahren) sowie NIGHT MODE (Nachtmodus).

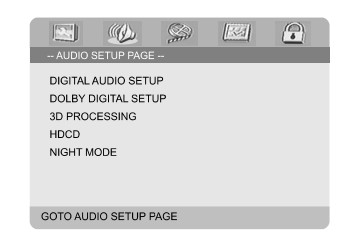

**Digitale Audioeinstellungen -** *"***Digital Audio Setup***"*

Im Menü *"*Digital Audio Setup Page*"* finden Sie nachstehende Optionen: *"*SPDIF OFF*"*, *"*ALL*"* und *"*PCM only*"*.

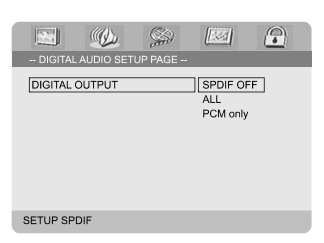

➜ *"***SPDIF OFF***"*: Ausschalten der SPDIF ("Sony/Philips Digital Interface")-Ausgabe. ➜ *"***ALL***"*: Wählen Sie diese Option, wenn Sie den Digitalausgang *"*DIGITAL OUT*"* (*"*COAXIAL*"* oder auch *"*OPTICAL*"*) an einen Mehrkanal-Decoder/-Receiver angeschlossen haben.

➜ *"***PCM only***"*: Wählen Sie diese Option, wenn der jeweils angeschlossene Receiver Mehrkanal-Audio nicht decodieren kann.

# **Dolby Digital-Einstellungen -** *"***Dolby Digital Setup***"*

Unter dem Menü *"*Dolby Digital Setup*"* finden Sie die Option *"*DUAL MONO*"*.

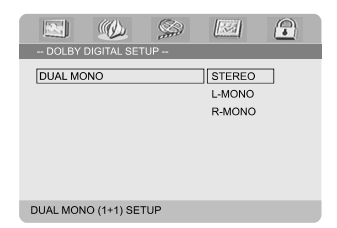

### *"***Dual Mono***"*

Wählen Sie diese Option entsprechend der Anzahl der jeweils angeschlossenen Lautsprecher aus.

→ *"STEREO*": Ausgabesignale: linker Mono-Sound am linken Lautsprecher, rechter Mono-Sound am rechten Lautsprecher.

→ "L-MONO": Ausgabesignale: linker Mono-Sound am linken und rechten Lautsprecher. **→ "R-MONO"**: Ausgabesignale: rechter Mono-Sound am linken und rechten Lautsprecher.

### **Virtueller Surround-Sound -** *"***3D Processing***"*

Im Menü *"*3D Processing Page*"* finden Sie die Option *"*REVERB MODE*"*.

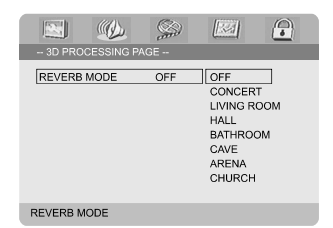

#### *"***Reverb Mode***"*

Die Option *"*Reverb Mode*"* bietet Ihnen ein virtuelles Surround-Sounderlebnis mit gerade einmal 2 angeschlossenen Lautsprechern. Nachstehende Optionen stehen Ihnen dabei zur Auswahl:

➜ *"***OFF***"* , *"***CONCERT***"*, *"***LIVING ROOM***"*, *"***HALL***"*, *"***BATHROOM***"*, *"***CAVE***"*, *"***ARENA***"* und *"***CHURCH***"*.

#### **Audio-Codier-/Decodierverfahren** *"***HDCD***"*

Im Menü *"*HDCD Setup Page*"* (*"*High Definition Compatible Digital*"*) finden Sie die Option *"*FILTER*"*.

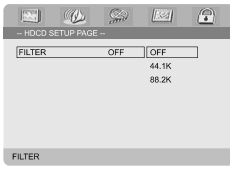

### *"***Filter***"*

Damit können Sie die Grenzfrequenz für die Audioausgabe bei Wiedergabe einer HD CD-Disc einstellen. Zur Auswahl stehen Ihnen dabei folgende Optionen:

#### ➜ *"***OFF***"*, *"***44.1K***"* und *"***88.2K***"*.

#### **Nachtmodus** *"***Night Mode***"*

Ist dieser Modus aktiviert, wird die laute Wiedergabelautstärke gedämpft und die leise Wiedergabelautstärke dementsprechend auf ein angenehm hörbares Niveau gebracht. Diese Option ist besonders dann ganz nützlich, wenn Sie sich zu später Stunde Ihren Lieblings-Actionfilm oder auch Lieblings-Abenteuerfilm anschauen wollen - ohne andere dadurch zu stören oder gar aufzuwecken!

➜ *"***ON***"*: Wählen Sie "ON" aus, um das Ausbalancieren der Lautstärke zu aktivieren. Beachten Sie aber, dass Ihnen diese Option nur im verfügbaren Dolby Digital-Modus bzw. bei entsprechenden Filmen zur Auswahl steht. ➜ *"***OFF***"*: Wählen Sie "OFF" aus, wenn Sie den Film mit vollem Surround Sound genießen wollen.

# **Videoeinstellungen -** *"***Video Setup Page***"*

Im Menü *"*Video Setup Page*"* finden Sie folgende Optionen: VIDEO OUTPUT (Videoausgang), TV MODE (TV-Modus) und COLOR SETTING (Farbeinstellungen).

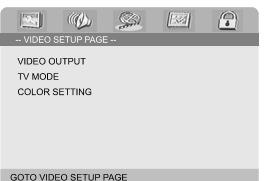

#### **Videoausgang -** *"***Video Output***"*

In diesem Menü stellen Sie den Videoausgang Ihrem jeweiligen Videoanschluss entsprechend ein. Sie müssen diese Einstellung nicht vornehmen bzw. auch nichts an ihr ändern, wenn Sie den Videoausgang *"***VIDEO OUTPUT***"* (gelb) zum Anschluss des DVD-Systems an Ihr Fernsehgerät benutzen.

➜ *"***Pr/Cr Pb/Cb Y***"*: Wählen Sie diese Option aus, wenn Sie Ihr DVD-System über Component Video-Buchsen an Ihr Fernsehgerät angeschlossen haben.

**→ "S-Video"**: Wählen Sie diese Option aus, wenn Sie Ihr DVD-System über die S-Video-Buchse an Ihr Fernsehgerät angeschlossen haben. ➜ *"***RGB***"*: Wählen Sie diese Option für den SCART-Anschluss.

#### *Hinweis:*

*– Ist das Gerät auf "Y Pb Pr (YUV)" eingestellt, ist die richtige Synchronisierung bestimmter Fernsehgeräte mit dem DVD-Player über den SCART-Anschluss gegebenenfalls nicht gegeben.*

#### **TV-Modus -** *"***TV Mode***"*

Unter *"*TV Mode*"* können Sie bei Auswahl von *"*Pr/Cr Pb/Cb Y*"* den Interlaced-Modus (Halbbildverfahren) oder P-SCAN-Videoausgabemodus auswählen. ➜ *"***P-SCAN***"* **und** *"***INTERLACE***"*.

Im Progressive Scan-Modus kommen Sie in den Genuss höchster Bildqualität mit geringstem Flimmern. Progressive Scan ist aber nur verfügbar, wenn Sie die "Y Pb Pr"-Anschlüsse des DVD-Players mit Ihrem Fernsehgerät verbunden haben und wenn Ihr Fernsehgerät Progressive Scan-Signale verarbeiten kann. Werden solche

Videoeingangssignale von Ihrem Fernsehgerät nicht unterstützt, wird Ihnen auf dem Fernsehbildschirm ein verzerrtes Bild angezeigt. Information zur richtigen Einrichtung von Progressive Scan finden Sie auf den Seiten 121- 122 dieser Bedienungsanleitung.

#### **Wiedergabequalität - Farbeinstellungen** *"***Color Setting***"*

In diesem Menü können Sie die Videoqualität einstellen.

**■** Verwenden Sie die Tasten ▲▼ , um "COLOR SETTING*"* auszuwählen.

2 Zum Aufrufen des Menüs drücken Sie dann oder **OK**.

Im Menü *"*Color Setting Setup*"* finden Sie folgende Optionen: SHARPNESS (Bildschärfe), BRIGHTNESS (Helligkeit), CONTRAST (Kontrast), GAMMA (Gamma-Einstellung), HUE (Farbton), SATURATION (Sättigkeitsgrad) und LUMA DELAY (Chroma/Luma-Verzögerung).

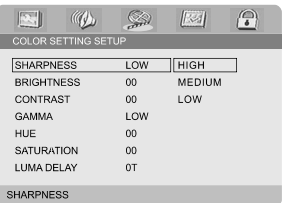

#### **Sharpness (Bildschärfe)**

Schärfeeinstellung:

➜ *"***HIGH***"*, *"***MEDIUM***"* bzw. *"***LOW***"*.

#### **Brightness (Helligkeit)**

Einstellung des Helligkeitsgrads. Bereich: -20-+20.

# **Contrast (Kontrast)**

Kontrasteinstellung. Bereich: -16-+16.

#### **Gamma (Gamma-Einstellung)**

Gamma-Einstellung: ➜ *"***HIGH***"*, *"***MEDIUM***"*, *"***LOW***"* bzw. *"***NONE***"*.

**Hue (Farbton)** Einstellung des Farbtongrads: Bereich: -9-+9.

#### **Saturation (Sättigkeitsgrad)**

Einstellung des Sättigkeitsgrads. Bereich: -9-+9.

# **Luma Delay (Chroma/Luma-**

**Verzögerung)**

Einstellung der Chroma/Luma-Verzögerung. ➜ **0 T** und **1 T**.

# **Persönliche Einstellungen -** *"***Preference Page***"*

Im Menü *"*Preference Page*"* finden Sie folgende Optionen: TV TYPE (TV-Typ), AUDIO, SUBTITLE (Untertitel), DISC MENU (Disc-Menü), PARENTAL (Kindersicherung) sowie DEFAULT (Standardeinstellungen).

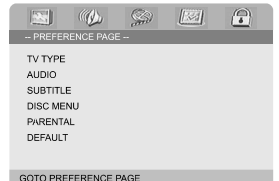

*Hinweis:*

*– Sie können Ihre persönlichen*

*Benutzereinstellungen nur dann vornehmen, wenn sich keine Disc im Player befindet oder wenn die Wiedergabe bzw. das Abspielen einer Disc zumindest vollständig angehalten wurde.*

# **Kindersicherung -** *"***Parental***"*

Einige Szenen von DVDs oder auch die komplette Disc können mit einer entsprechenden Einstufung zur Kindersicherung versehen sein. Im Menü "Parental" können Sie auch eine entsprechende, jeweils gewünschte Einstufung vornehmen.

Die verfügbaren Einstufungen reichen von 1 bis 8 und sind landesspezifisch. Dadurch verhindern Sie, dass sich Ihre Kinder für sie nicht geeignete Filme ansehen können. Sie können das Abspielen von Discs sperren oder auch bestimmte Discs mit alternativen Szenen abspielen lassen.

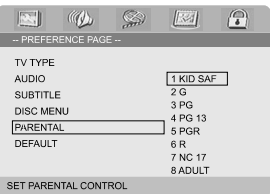

- $\bullet$  Verwenden Sie die Tasten  $\blacktriangle\blacktriangledown$  , um *"*PARENTAL*"* auszuwählen.
- 2 Um das Untermenü aufzurufen, drücken Sie die Taste  $\blacktriangleright$ .
- <sup>3</sup> Verwenden Sie dann erneut die Tasten ▲ ▼, um die jeweils gewünschte Einstufung für die eingelegte Disc auszuwählen.

**→** DVDs, deren Altersfreigabe über der von Ihnen jeweils ausgewählten Einstellung liegt, können nur abgespielt werden, wenn Sie das vierstellige Passwort eingeben und eine dementsprechend höhere Einstellung der Altersfreigabe auswählen.

### *Hinweis:*

*– Einige DVDs sind nicht mit einer Einstufung versehen, auch wenn die Filmeinstufung auf der Hülle angegeben ist. Dementsprechend ist für solche Discs die Einstufung nicht verfügbar.*

# **Verfügbare Einstufungen:**

- *"*1 KID SAF*"*
- Für Kinder bzw. Fernsehzuschauer aller
- Altersstufen besonders empfohlen.
- *"*2 G*"*
- *"*General Audiences*"*: für alle Altersstufen zugelassen.
- *"*3 PG*"*

– *"*Parental Guidance*"*: elterliche Kontrolle empfehlenswert.

*"*4 PG 13*"*

– *"*Parents Strongly Cautioned*"*: für Jugendliche unter 13 Jahrennicht geeignet bzw. elterliche Kontrolle bei Kindern unter 13 Jahren notwendig.

# *"*5-6 PGR, R*"*

– *"*Parental Guidance - Restricted*"*: für Jugendliche unter 17 Jahren nicht geeignet bzw. nur unter Aufsicht eines volljährigen Erwachsenen.

*"*7 NC-17*"*

– *"*No one 17 and under admitted*"*: für Kinder und Jugendliche unter 17 Jahren nicht geeignet auch nicht unter Aufsicht.

*"*8 Adult*"*

– *"*Anstößiges*"* Material: aufgrund des sexuellen Inhalts, Gewaltszenen und/oder der Sprache nur für Erwachsene geeignet.

# **Systemmenü - Einstellungen**

#### **Standardeinstellungen -** *"***Default***"*

Beim Auswählen von *"*Default*"* werden alle Ihre persönlichen Einstellungen und Optionen wieder auf die standardmäßigen Werkseinstellungen zurückgesetzt. Alle Einstellungen, die Sie vorgenommen haben, werden dabei gelöscht.

#### **Achtung!**

#### **– Wählen Sie** *"***Default***"* **aus, werden alle Einstellungen auf die Standardeinstellungen zurückgesetzt!**

# **Passworteinstellungen -** *"***Password Setup Page***"*

Im Menü *"*Password Setup Page*"* finden Sie die Optionen *"*PASSWORD MODE*"* und *"*PASSWORD*"*.

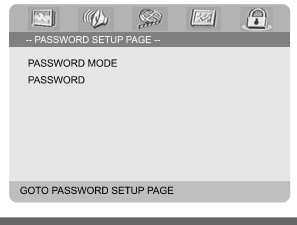

#### **Modus ein/aus -** *"***Password mode***"*

Über diese Option können Sie den Passwort-Modus aktivieren bzw. deaktivieren. Wählen Sie entsprechend ON (AN) oder OFF (AUS) aus.

#### **Eingabe und Ändern des Passworts -** *"***Password***"*

Geben Sie Ihr vierstelliges Passwort ein, wenn Sie dazu aufgefordert werden. Das voreingestellte Passwort ist "1234".

- $\bullet$  Verwenden Sie die Taste  $\blacktriangle \blacktriangledown$ , um "PASSWORD" auszuwählen.
- 2 Um das Untermenü aufzurufen, drücken Sie die Taste  $\blacktriangleright$ .

3 Drücken Sie dann **OK**, um die Seite aufzurufen, in der Sie Ihr Passwort ändern können.

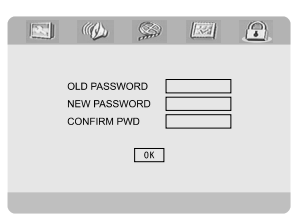

- 4 Geben Sie nun zuerst das bisherige vierstellige Passwort ein.
- 5 Geben Sie danach Ihr neues vierstelliges Passwort ein.
- 6 Geben Sie nun Ihr neues vierstelliges Passwort zur Bestätigung nochmals ein.
	- → Damit haben Sie Ihr Passwort dann geändert.
- 7 Zum Beenden drücken Sie einfach wieder **OK**.

#### *Hinweise:*

*– Wurde das Passwort geändert, so werden der Code für die Kindersicherung und die Disc-Sperre auch entsprechend geändert.*

*– Das voreingestellte Passwort ("1234") ist immer verfügbar, auch wenn Sie das Passwort geändert haben.*

# **Radioempfang**

### **Einstellen von Radiosendern**

- **1** Zum Einschalten der jeweils zuletzt ausgewählten Quelle drücken Sie **ECO POWER/STANDBY-ON**  $\bigcirc$  (bzw. die Taste **b** auf der Fernbedienung).
- 2 Drücken Sie für die Auswahl von Radio bzw. zum Einstellen des TUNER-Modus **SOURCE** (bzw. die Taste **TUNER** auf der Fernbedienung).
- 3 Drücken Sie nun erneut die Taste **TUNER** auf der Fernbedienung zum Auswählen der gewünschten Frequenz: FM (UKW) oder MW.
- **4** Halten Sie daraufhin  $\blacktriangleleft$  / ▶ (oder auch die Taste TU +/- <</a> **Additional auf der Fernbedienung)** gedrückt, bis sich die Frequenzanzeige ändert. ➜ Die Anlage stellt automatisch den jeweils nächsten, verfügbaren Radiosender mit gutem Empfang ein.
- Wollen Sie einen Sender einstellen, der nicht so gut empfangen wird, so drücken Sie K / ▶ (oder auch die Taste **TU +/-** à / á auf der Fernbedienung) kurz und gegebenenfalls wiederholt, bis Sie den Sender besser empfangen.
- 5 Wiederholen Sie einfach gegebenenfalls **Schritt 4**, bis Sie den gewünschten Sender gefunden haben.

#### **Programmieren von Radiosendern**

Auch unabhängig vom Empfang eines Senders, können Sie bis zu 40 Radiosender (20 in jedem Frequenzbereich) auf Ihrer Anlage speichern.

#### **Automatisches Programmieren**

● Drücken Sie hierfür die Taste **PROG** auf der Fernbedienung für mehr als 2 Sekunden. Damit aktivieren Sie den automatischen Sendersuchlauf. → Alle jeweils verfügbaren Sender werden nun programmiert.

#### **Manuelles Programmieren**

- 1 Stellen Sie hierfür zuerst Ihren gewünschten Radiosender ein (siehe dazu auch *"*Einstellen von Radiosendern*"*).
- 2 Drücken Sie dann die Taste **PROG** auf der Fernbedienung.
	- ➜ *"*PROG*"* blinkt auf.
- 3 Verwenden Sie nun **PRESET+** bzw. **PRESET-/** ■ (oder drücken Sie die Tasten **CH +/-** ( $\blacktriangleleft$  /  $\blacktriangleright$ ) auf der Fernbedienung), um die jeweils gewünschte Speicherplatznummer auszuwählen.

➜ Erlischt *"*PROG*"*, bevor Sie die gewünschte Speicherplatznummer auswählen konnten, drücken Sie einfach die Taste **PROG** auf der Fernbedienung erneut.

- 4 Zum Speichern eines Radiosenders drücken Sie nun die Taste **PROG** auf der Fernbedienung erneut.
- Wollen Sie weitere Radiosender speichern, wiederholen Sie einfach die **Schritte 1 - 4**.

#### **Hören von Radiosendern**

● Verwenden Sie im Tuner-Modus **PRESET+** bzw. **PRESET-/**9 (oder drücken Sie die Taste **CH +/-** (K/→) auf der Fernbedienung), um einen jeweils gewünschten Speicherplatz auszuwählen. → Speicherplatz des ausgewählten Senders, die Radiofrequenz und der Wellenbereich werden Ihnen dann angezeigt.

# **Radio-Daten-System** *"***RDS***"*

*"*Radio Data System*"* (*"*Radio-Daten-System*"*) ist ein Service, über den FM (UKW)-Radiosender zusätzliche Informationen anzeigen. Wenn Sie einen RDS-Sender empfangen, werden R·D·S und der Name des jeweiligen Senders angezeigt.

#### **Zusätzliche RDS-Informationen**

- Drücken Sie hierfür kurz und entsprechend wiederholt **CLOCK/RDS**, um sich nachstehend aufgeführte Informationen, falls verfügbar, anzeigen zu lassen:
	- Name des Senders
	- RDS-Uhr(zeit)
	- Programmtyp wie Nachrichten (*"*NEWS*"*),
	- *"*SPORT*"*, *"*POP M ...*"*
	- Frequenz

# **Einstellen der RDS-Uhr(zeit)**

Einige RDS-Radiosender übertragen auch eine Echtzeituhr im Minutentakt. Sie können so auch die Uhr(zeit) mithilfe eines Zeitzeichens, das zusammen mit dem RDS-Signal ausgestrahlt wird, einstellen.

1 Stellen Sie hierfür zuerst einen RDS-Sender im FM (UKW)-Bereich ein (siehe dazu auch *"*Einstellen von Radiosendern*"*).

2 Drücken Sie nun **CLOCK/RDS**.

**→**   $R$ DS 00:00" wird dann angezeigt. ➜ Überträgt der jeweils ausgewählte RDS-Sender keine RDS-Uhr(zeit), wird "RDS CLOCK" angezeigt.

# **Weitere Funktionen**

*Hinweis:*

*– Einige RDS-Sender übertragen auch eine Echtzeituhr im Minutentakt. Die Genauig- und Richtigkeit der übertragenen Uhrzeit hängt dabei vom jeweiligen RDS-Radiosender ab.*

# **Einstellen der Uhrzeit**

- 1 Halten Sie hierfür im Standby-Modus die Taste **CLOCK/RDS** auf der Fernbedienung so lange gedrückt, bis die Uhrzeitanzeige aufblinkt. → "ELOCK SET" wird dann kurz angezeigt. Danach blinkt die Stundenanzeige auf.
- 2 Stellen Sie nun die Stunden entweder über die Bedientasten **VOLUME -/+** an der Anlage oder durch entsprechendes Drücken der Tasten **VOLUME +/-** auf der Fernbedienung ein.
- 3 Zur Bestätigung drücken Sie **CLOCK/RDS**. **→ Danach blinkt die Minutenanzeige auf.**
- 4 Stellen Sie nun die Minuten entweder über die Bedientasten **VOLUME -/+** an der Anlage oder durch entsprechendes Drücken der Tasten
- **VOLUME +/-** auf der Fernbedienung ein. 5 Drücken Sie abschließend erneut **CLOCK/ RDS** zur Bestätigung der Einstellung.

#### *Hinweise:*

*– Von diesem System wird nur das 24 Stunden-Format unterstützt.*

- *– Bei Trennen des Systems von der*
- *Stromversorgung geht die Zeiteinstellung verloren. – Werden während der Einstellung der Uhrzeit für 30 Sekunden keine Tasten gedrückt, verlässt die Anlage automatisch den Modus zur Einstellung*

*der Uhrzeit.*

# **Einstellen des Sleep/Weck-Timers**

# **Stellen des Sleep Timers**

Ist das Gerät eingeschaltet, so schaltet sich die Anlage über die Funktion *"*Sleep Timer*"* nach einer bestimmten, zuvor festgelegten Zeit automatisch in den Standby-Modus.

**1** Zum Einstellen und Auswählen einer Zeitspanne drücken Sie wiederholt die Taste **SLEEP/ TIMER** auf der Fernbedienung. Das Gerät muss aber zu diesem Zeitpunkt eingeschaltet sein. **→ Zur Auswahl stehen Ihnen folgende** Zeitspannen (Angaben in Minuten): 00  $\rightarrow$  10  $\rightarrow$  20  $\rightarrow$  30  $\rightarrow$  40  $\rightarrow$  50  $\rightarrow$  60  $\rightarrow$  70  $\rightarrow$  80  $\rightarrow$  90  $\rightarrow$  00

2 Haben Sie Ihre jeweils gewünschte Einstellung vorgenommen, lassen Sie die Taste **SLEEP/ TIMER** wieder los.

# → *"SLEEP"* wird angezeigt.

# **Deaktivieren des Sleep Timers**

● Drücken Sie hierfür wiederholt **SLEEP/TIMER** , bis *"*00" angezeigt wird, oder drücken Sie **einfach <b>ECO POWER/STANDBY-ON** (<sup>b</sup>) (bzw. die Taste (b auf der Fernbedienung).

Befindet sich die Anlage im Standby-Modus, so bewirkt die Timer-Einstellung das automatische Einschalten des Systems zu einer zuvor festgelegten Zeit.

# **Stellen des Weck-Timers**

### **WICHTIG!**

**– Vergewissern Sie sich VOR Stellen des Weck-Timers, dass die Uhrzeit der Anlage richtig eingestellt ist!**

- 1 Halten Sie dann **SLEEP/TIMER** so lange gedrückt, bis die Zeitanzeige aufblinkt. → *"TIME SET"* wird auf dem Bildschirm angezeigt. Danach blinkt die Stundenanzeige auf.
- 2 Stellen Sie nun die Stunden entweder über die Bedientasten **VOLUME -/+** an der Anlage oder durch entsprechendes Drücken der Tasten **VOLUME +/-** auf der Fernbedienung ein.
- 3 Zur Bestätigung drücken Sie **SLEEP/TIMER**. **→** Danach blinkt die Minutenanzeige auf.
- 4 Stellen Sie nun die Minuten entweder über die Bedientasten **VOLUME -/+** an der Anlage oder durch entsprechendes Drücken der Tasten **VOLUME +/-** auf der Fernbedienung ein.
- **5** Zur Bestätigung Ihrer Eingaben drücken Sie nun erneut **SLEEP/TIMER**. **→** Danach wird ..OFF " angezeigt.

6 Stellen Sie nun entweder über die Bedientasten **VOLUME -/+** an der Anlage oder durch

entsprechendes Drücken der Tasten **VOLUME - /+** auf der Fernbedienung ON (EIN) ein.

→ **o** wird Ihnen daraufhin angezeigt. Der Weck-Timer ist gestellt.

# **Deaktivieren des Timers**

Wählen Sie hierfür einfach OFF (AUS) bei Schritt 6 aus (siehe oben).

# **Technische Daten**

### **SYSTEM**

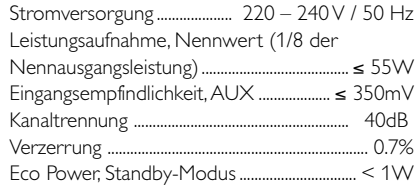

### **DVD**

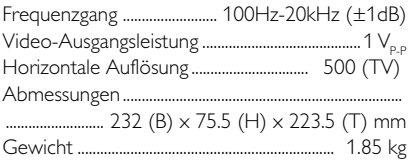

# **VERSTÄRKER**

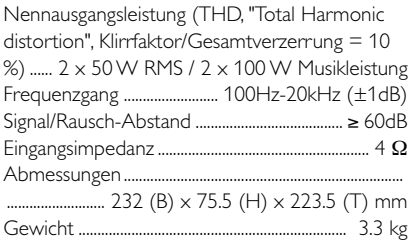

# **TUNER**

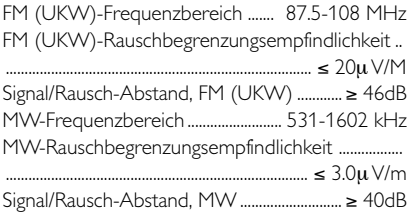

# **LAUTSPRECHER**

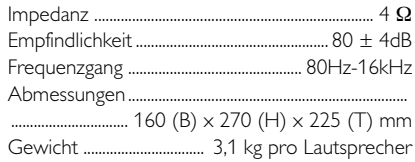

# **FERNBEDIENUNG**

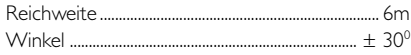

# *Technische Änderungen vorbehalten.*

#### **ACHTUNG!**

*Versuchen Sie niemals das System selbst zu reparieren, da dadurch auch die Garantie erlischt! Öffnen Sie das Gerät nicht! Sie setzen sich damit der Gefahr eines Stromschlags aus.*

*Bei Fehler oder Störungen überprüfen Sie bitte zuerst die nachstehenden Punkte, bevor Sie Ihr Gerät zur Reparatur bringen. Sollte sich ein Fehler bzw. eine Störung trotzdem nicht beheben lassen, wenden Sie sich bitte an Ihren Fachhändler oder kontaktieren Sie Philips direkt.*

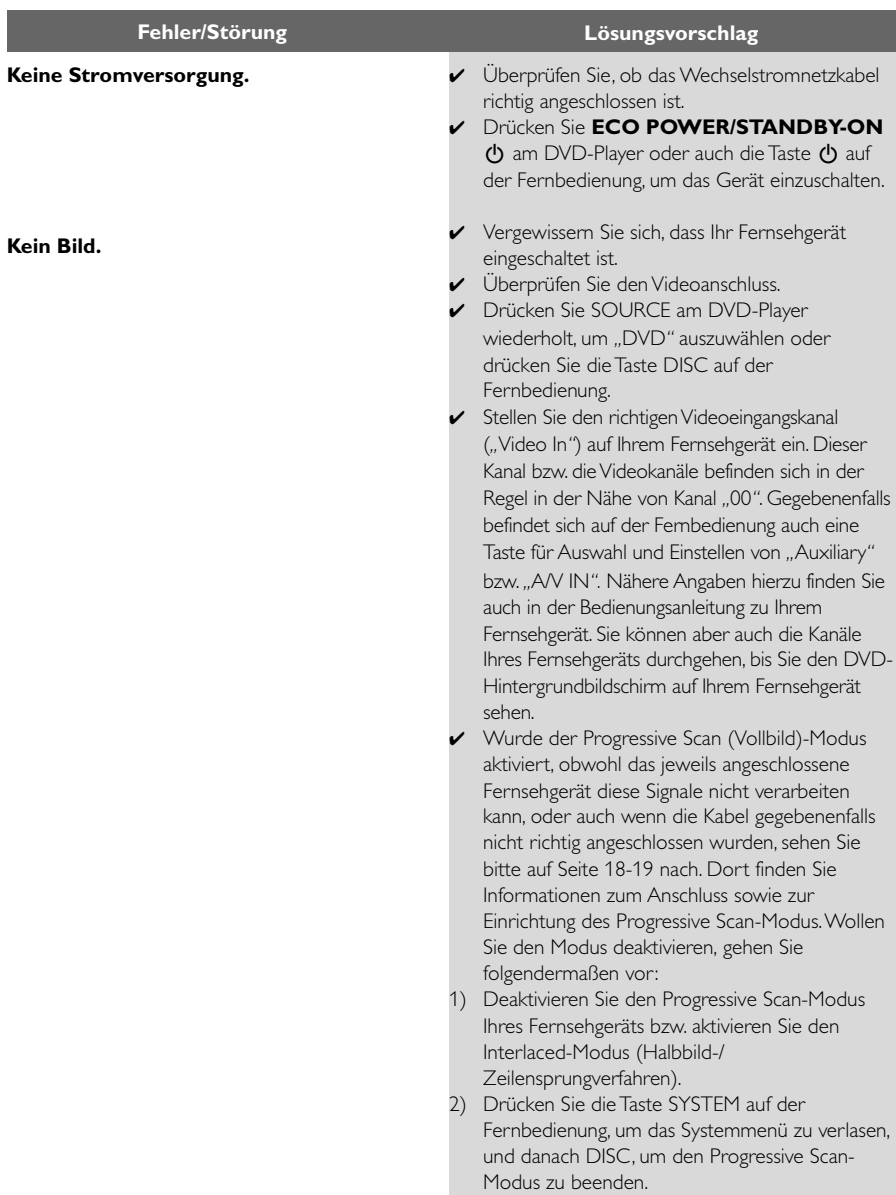

**Verzerrtes Bild bzw. schlechte Bildqualität.**

**Völlig verzerrtes Bild bzw. Schwarzweißbild.**

**Deutsch**

**Das Bildseitenverhältnis kann nicht geändert werden, obwohl Sie das richtige Bildschirmformat eingestellt haben.**

**Kein Ton bzw. verzerrter Sound.**

**Der DVD-Player startet die Wiedergabe nicht.**

- ✔ Gegebenenfalls kann manchmal ein leicht verzerrtes Bild angezeigt werden. Dies ist allerdings keine Fehlfunktion!
- ✔ Reinigen Sie die entsprechende Disc.
- ✔ Fernsehgeräte verfügen über einen Farbsystemstandard. Wenn das Farbsystem der Disc bzw. der DVD-Anlage nicht dem Farbsystem des jeweiligen Fernsehgeräts entspricht, wird Ihnen dann gegebenenfalls ein verzerrtes Bild oder auch Schwarzweißbild angezeigt.
- ✔ Das Bildseitenverhältnis der jeweiligen DVD ist fest vorgegeben und kann dementsprechend nicht geändert werden.
- ✔ Je nach dem jeweils angeschlossenen Fernsehgerät kann es sein, dass das Seitenverhältnis eventuell nicht geändert werden kann.
- ✔ Passen Sie die Lautstärke entsprechend an.
- ✔ Vergewissern Sie sich, dass die Lautsprecher richtig angeschlossen sind.
- ✔ Tauschen Sie gegebenenfalls die Lautsprecherkabel aus.
- ✔ Trennen Sie die Kopfhörer.
- ✔ Steht das System auf Pause, ist die Zeitlupen-Funktion ("Slow Motion") oder auch die schnelle Vorwärts-/Rückwärtssuche aktiviert, so drücken Sie dann **PRESET/ ▶ II** (bzw. die Taste ► II auf der Fernbedienung), um die normale Wiedergabe wiederaufzunehmen.
- ✔ Legen Sie eine Disc ein, die vom DVD-Player gelesen werden kann. Achten Sie darauf, dass die beschriftete Seite nach oben zeigt!
- ✔ Überprüfen Sie Disc-Typ, Farbsystem und Regionalcode! Überprüfen Sie außerdem, ob die Disc eventuell Kratzer aufweist und/oder verschmutzt ist.
- ✔ Drücken Sie SYSTEM, um den Bildschirm Setup-Menü zur Einrichtung des System zu beenden.
- ✔ Deaktivieren Sie gegebenenfalls die Funktion Kindersicherung oder ändern Sie die Einstellung der Altersfreigabe.
- ✔ Bei Kondensfeuchtigkeit im System gehen Sie folgendermaßen vor: Entnehmen Sie die jeweilige Disc aus der Anlage, lassen Sie aber das System für ungefähr eine halbe Stunde eingeschaltet.

**Die DVD-Anlage reagiert nicht auf das Drücken von Tasten.**

**Einige Funktionen und Optionen wie z. B. Kamerawinkel, Untertitel oder auch die mehrsprachige Audioauswahl lassen sich nicht aufrufen bzw. aktivieren.**

#### **Erhebliches Rauschen bei Rundfunksendungen.**

#### **Die Fernbedienung funktioniert nicht.**

#### **Das Display ist dunkel.**

**Tiefer Summton.**

#### **Geräuscharme Basswiedergabe.**

**Der Progressive Scan-Modus kann nicht ausgewählt werden.**

**Kein Ton und kein Bild.**

- ✔ Ziehen Sie den Netzstecker und stecken Sie ihn daraufhin wieder ein.
- ✔ Mehrsprachige Ausgabe bzw. Untertitel ist auf der jeweiligen DVD nicht verfügbar.
- ✔ Ändern der Sprache für Sound bzw. Untertitel ist für die jeweilige DVD nicht zulässig.
- ✔ Eine oder auch mehrere dieser Optionen bzw. Funktionen sind auf der bzw. für die jeweilige Disc nicht verfügbar.
- ✔ Stellen Sie die richtige Frequenz ein bzw. passen Sie diese entsprechend an.
- ✔ Schließen Sie die Antennen an.
- ✔ Ziehen Sie die FM (UKW)-Drahtantenne ganz aus. Für optimalen Empfang wird empfohlen, die Antenne jeweils entsprechend auszurichten und sie an der Wand zu fixieren.
- ✔ Schließen Sie eventuell eine FM (UKW)- Außenantenne oder auch eine AM-Antenne an.
- ✔ Richten Sie die Antenne(n) für optimalen Empfang entsprechend aus.
- ✔ Positionieren Sie die Antenne(n) möglichst weit von eventuellen Interferenzquellen entfernt.
- ✔ Sorgen Sie für mehr Abstand zwischen Ihrer Anlage und Ihrem Fernsehgerät bzw. anderen Geräten.
- ✔ Wählen Sie die entsprechende, richtige Quelle aus (z. B. DISC oder TUNER), bevor Sie die jeweilige Taste drücken.
- ✔ Richten Sie die Fernbedienung immer auf den Infarotsensor am Gerät.
- ✔ Bewegen Sie sich auf den Player zu.
- ✔ Beseitigen Sie gegebenenfalls alle Hindernisse zwischen Fernbedienung und Anlage.
- ✔ Ersetzen Sie die Batterien der Fernbedienung.
- ✔ Vergewissern Sie sich, dass Sie die Batterien gemäß der Polarität richtig eingelegt haben.
- ✔ Drücken Sie einfach erneut DIM.
- ✔ Stellen Sie Ihr DVD-Mikrosystem möglichst weit von jeglichen anderen elektrischen Geräten und eventuellen Interferenzquellen auf.
- ✔ Überprüfen Sie und vergewissern Sie sich, dass Sie alle Lautsprecher der Polarität entsprechend richtig angeschlossen haben.
- ✔ Vergewissern Sie sich, dass der Ausgang des Videosignals auf *"*Ypbpr*"* eingestellt ist.
- ✔ Stellen Sie sicher, dass das RGB/SCART-Kabel auch an das richtige Gerät angeschlossen ist (siehe dazu auch *"*Anschließen an das Fernsehgerät*"*).

**Analog:** Nicht entsprechend umgewandelter Sound. Analogsound hat im Gegensatz zu Digitalsound keine bestimmten Zahlenwerte. Die Anschlüsse dieses Systems übertragen die

Audioausgabe über zwei Kanäle (links und rechts). **Aspect-Ratio (Bildseitenverhältnis):** Das<br>vertikale und horizontale Seitenverhältnis eines angezeigten Bildes. Das Bildseitenverhältnis (horizontal/vertikal) von gewöhnlichen Fernsehgeräten ist 4:3 und das Breitbildformat beträgt 16:9.

#### **Audioausgangsbuchsen (AUDIO OUT):** Die

Buchsen auf der Rückseite des DVD-Systems, welche die Audiosignale an ein anderes System bzw. Gerät, wie z. B. Fernsehgerät, Stereo, usw. über tragen.

**Bitrate:** 1. Die zur Aufnahme einer bestimmten Musiklänge benutzte Datenmenge, die in Kilobit pro Sekunde (abgekürzt als *"*kbps*"* bzw. *"*Kbit/s*"*) angegeben wird. 2. Die verwendete Aufnahmegeschwindigkeit. Im Allgemeinen gilt: je höher die Bitrate, desto besser die Klangqualität. Höhere Bitraten nehmen aber auch mehr Platz auf einer Disc in Anspruch.

**Kapitel:** Auf einer DVD werden mit Kapitel die Aus- bzw. Abschnitte eines Bildes oder eines Musikstückes bezeichnet, die kleiner als Titel sind. Ein Titel wiederum setzt sich aus mehreren Kapiteln zusammen. Jedem Kapitel wird eine entsprechende Kapitelnummer zugeordnet, die es Ihnen ermöglicht, einfach und schnell das Kapitel zu finden, das Sie jeweils suchen.

**Component Video-Ausgangsbuchsen:** Die Buchsen auf der Rückseite des DVD-Systems, die hochqualitative Videosignale an ein Fernsehgerät überträgt. Voraussetzung ist, dass ein Fernsehgerät über entsprechende Component Video In-Eingangsbuchsen (*"*R/G/B*"*, *"*Y/Pb/Pr*"*, usw.) verfügt. von auf einer DVD vorhandenen bzw. verfügbaren

Bildern, Sound, Untertiteln, Kamerawinkeln, usw. **Digital:** Sound, der entsprechend in Zahlenwerte konvertiert wurde. Digitalsound steht Ihnen immer bei Verwenden der Buchsen *"*DIGITAL AUDIO OUT COAXIAL/OPTICAL*"* zur Verfügung. Im Gegensatz zu Analogsound übertragen diese Buchsen die Audiosignale nicht über 2, sondern über mehrere Kanäle.

**Dolby Digital:** Ein von Dolby Laboratories entwickeltes Surround Sound-System, das bis zu 6 Digital Audio-Kanäle aufweist (vorne links/vorne rechts/Surround links/Surround rechts/Surround Mitte).

**DTS ("Digital Theater Systems"):** *"*Digital Theater Systems*"*. Auch *"*Digital Theater Sound*"* ist ein Surround Sound-System. Es unterscheidet sich aber insofern von *"*Dolby Digital*"*, als dass die Formate von verschiedenen Unternehmen entwickelt wurden.

**JPEG (Joint Photographic Expert Group):** Ein Standard für die Komprimierung und Codierung von Einzelbildern der *"*Joint Photographic Expert Group*"*. Bilddateien im JPEG-Format bieten trotz hoher Kompressionsrate eine ziemlich hohe Bildqualität.

**MP3 (MPEG 1 Audio Layer 3):** *"*MP3*"* ist ein Dateiformat bzw. ein Verfahren der

Datenkompression für Audiodateien. *"*MPE*"* steht für *"*Motion Picture Experts Group 1*"* (= *"*MPEG-1*"*) Audio Layer 3. Durch Verwendung des MP3- Formats werden Audiodateien auf etwa ein Zehntel Ihrer ursprünglichen Größe reduziert. Dadurch lässt sich auch Platz auf einer CD-R bzw. CD-RW sparen. **Mehr-/Vielkanalig:** Alle Tonspuren (auf) einer

DVD befinden sich in einem Schallfeld. Mehr- oder auch vielkanalig bezeichnet in diesem Sinne eine Struktur von Ton- oder auch Audiospuren von 3 oder mehr Kanälen.

**Kindersicherung:** Eine gegebenenfalls verfügbare Funktion einer DVD, womit sich das Abspielen der jeweiligen Disc gemäß der jeweils landesspezifischen Altersfreigabe einschränken lässt bzw. eingeschränkt ist. Die Freigabe ist auch von Disc zu Disc unterschiedlich; ist die Funktion Kindersicherung aktiviert, so kann eine Disc gegebenenfalls nicht abgespielt werden, wenn eine entsprechende Benutzereinstellung der Freigabe vorgenommen wurde.

#### **PCM ("Pulse Code Modulation",**

**Pulscodemodulation):** Ein Verfahren zur Konvertierung analoger Soundsignale in Digitalsignale zur späteren Verarbeitung ohne Datenkomprimierung.

**Playback control (***"***PBC***"***, Wiedergabesteuerung):** Wiedergabesteuerung bezieht sich auf das zur Wiedergabekontrolle auf CDs oder auch SVCDs aufgezeichnete Signal. Durch Verwendung von auf einer Video-CD oder auch SVCD aufgezeichneten, PCB-unterstützenden Bildschirmmenüs kommen Sie in den Genuss, interaktive Software oder auch Software, die über

eine Suchfunktion verfügt, zu benutzen. **Progressive Scan ("P-Scan"):** Mit *"*Progressive Scan*"* (Vollbildverfahren) werden alle Zeilen eines Bildes gleichzeitig als Signalrahmen angezeigt. Dieses Verfahren kann ein Interlaced-Video einer DVD in den entsprechenden Vollbildmodus bzw. in das Progressive-Format konvertieren und damit für ein Progressive-Display entsprechend umwandeln. Durch Progressive Scan wird die vertikale Bildauflösung wesentlich erhöht. Ein Progressive Scan-Fernsehgerät ist zum Empfang der Progressive Scan-Signale des Systems erforderlich.

**<u>Regionalcode:</u>** Ein System bzw. Verfahren, über<br>welches das Abspielen von Discs nur in bestimmten Regionen möglich ist. Dieses Gerät spielt nur Discs ab, die über entsprechend kompatible Regionalcodes verfügen. Den Regionalcode Ihres Geräts finden Sie auf dem Gerät angegeben. Einige Discs sind mit mehr als einer Region (oder auch ALLEN Regionen)

kompatibel.<br>S-Video: "S-Video" erzeugt ein klares und deutliches Bild durch Übertragung separater Signale für Leuchtdichte und Farbe. Dafür ist allerdings eine entsprechende S-Video-Eingangsbuchse (*"*S-Video IN*"*) Ihres Fernsehgeräts erforderlich.

**Abtastfrequenz:** Datenabtastrate bzw. -frequenz beim Umwandeln von analogen in digitale Daten. Die Abtastfrequenz ist in der Hinsicht die numerische Darstellung der Anzahl der Abtastung des ursprünglichen analogen Signals pro Sekunde.

**Surround:** Ein *"*Verfahren*"* zur Schaffung absolut wirklichkeitsgetreuer, dreidimensionaler Klang- und Schallfelder durch Anordnung mehrerer Lautsprecher um den bzw. die jeweiligen Zuhörer.

**Titel:** Der größte bzw. längste Aus-/Abschnitt einer Bild- oder auch Musikfunktion von DVDs, Musik, usw. bei Video- bzw. ein ganzes Album bei Audiosoftware. Jedem Titel wird eine entsprechende Titelnummer zugeordnet, die es Ihnen ermöglicht, einfach und schnell den Titel zu finden, den Sie jeweils suchen.

**Videoausgangsbuchse (VIDEO OUT):** Die Buchse an der Rückseite des DVD-Systems, welche die Videosignale an das Fernsehgerät überträgt.